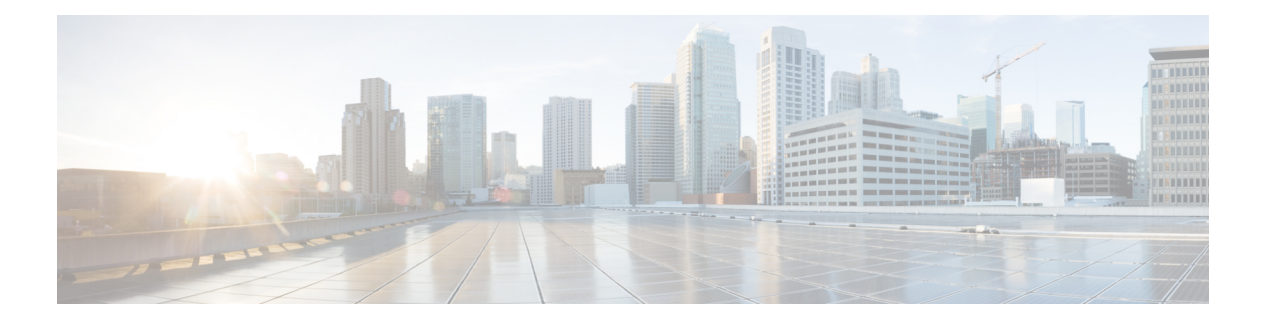

# **P Commands**

- [passive-mode,](#page-2-0) on page 3
- password [strength-check,](#page-3-0) on page 4
- [path,](#page-4-0) on page 5
- [pathtrace,](#page-6-0) on page 7
- peer (DMM job [configuration](#page-13-0) submode), on page 14
- [peer-info](#page-14-0) ipaddr, on page 15
- [periodic-inventory](#page-16-0) notification, on page 17
- permit (IPv6-ACL [configuration\),](#page-17-0) on page 18
- [phone-contact,](#page-20-0) on page 21
- [ping,](#page-21-0) on page 22
- [policy,](#page-23-0) on page 24
- port, on [page](#page-24-0) 25
- [portaddress,](#page-25-0) on page 26
- [port-channel](#page-27-0) persistent, on page 28
- [port-group-monitor](#page-28-0) activate, on page 29
- [port-group-monitor](#page-29-0) enable, on page 30
- [port-group-monitor](#page-30-0) name, on page 31
- [port-license,](#page-31-0) on page 32
- [port-monitor](#page-32-0) activate, on page 33
- port-monitor [check-interval,](#page-33-0) on page 34
- port-monitor [cong-isolation-recover,](#page-34-0) on page 35
- [port-monitor](#page-35-0) dirl, on page 36
- [port-monitor](#page-36-0) enable, on page 37
- [port-monitor](#page-37-0) fpin, on page 38
- [port-monitor](#page-38-0) name, on page 39
- [port-security,](#page-40-0) on page 41
- [port-security](#page-43-0) abort, on page 44
- [port-security](#page-44-0) commit, on page 45
- [port-security](#page-45-0) database, on page 46
- [port-security](#page-47-0) distribute, on page 48
- [port-security](#page-48-0) enable, on page 49
- [port-track](#page-49-0) enable, on page 50
- port-track [force-shut,](#page-50-0) on page 51
- [port-track](#page-51-0) interface, on page 52
- power [redundancy-mode](#page-52-0) (MDS 9500 switches), on page 53
- power [redundancy-mode](#page-54-0) (MDS 9700 switch), on page 55
- [poweroff](#page-57-0) module, on page 58
- [priority,](#page-58-0) on page 59
- [priority-flow-control](#page-59-0) long-distance, on page 60
- [priority-flow-control](#page-60-0) mode, on page 61
- purge [analytics,](#page-61-0) on page 62
- purge [fcdomain](#page-63-0) fcid, on page 64
- purge [module,](#page-64-0) on page 65
- [pwc,](#page-65-0) on page 66
- [pwd,](#page-66-0) on page 67
- pwwn (DPVM database [configuration](#page-67-0) submode), on page 68
- pwwn (fcdomain database [configuration](#page-68-0) submode), on page 69
- pwwn [\(fc-management](#page-69-0) database configuration submode), on page 70
- pwwn (SDV virtual device [configuration](#page-71-0) submode), on page 72

## <span id="page-2-0"></span>**passive-mode**

To configure the required mode to initiate an IP connection, use the passive-mode command. To enable passive mode for the FCIP interface, use the no form of the command.

passive-mode no passive-mode

**Syntax Description** This command has no keywords or arguments.

**Command Default** Disabled

**Command Modes**

Interface configuration submode.

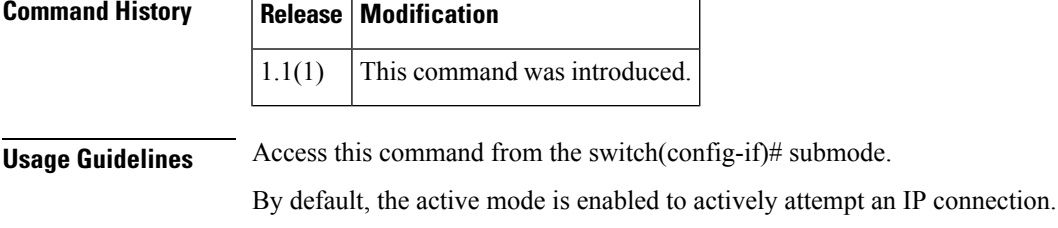

If you enable the passive mode, the switch does not initiate a TCP connection and only waits for the peer to connect to it.

### **Examples** The following example enables passive mode on an FCIP interface:

switch# **config terminal** switch(config)# **interface fcip 1** switch(config-if)# **passive-mode**

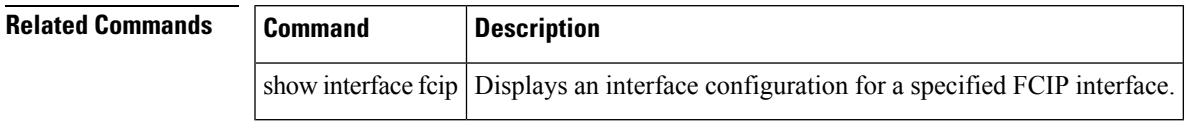

### <span id="page-3-0"></span>**password strength-check**

To enable password strength checking, use the password strength-check command. To disable this feature, use the no form of the command.

password strength-check no password strength-check

**Syntax Description** This command has no arguments or keywords.

**Command Default** Enabled.

#### **Command Modes**

Configuration mode.

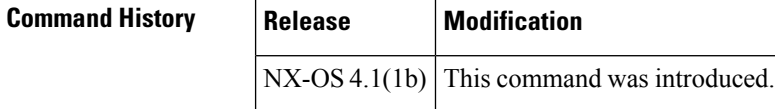

**Usage Guidelines** When you enable password strength checking, the NX-OS software only allows you to create strong passwords. The characteristics for strong passwords included the following:

- At least 8 characters long
- Does not contain many consecutive characters (such as abcd)
- Does not contain many repeating characters (such as aaabb)
- Does not contain dictionary words
- Does not contain proper names
- Contains both uppercase and lowercase characters
- Contains numbers

The following are examples of strong passwords:

- If2COM18
- 2004AsdfLkj30

**Examples** The following example shows how to enable secure standard password:

```
switch(config)# password strength-check
switch(config)#
```
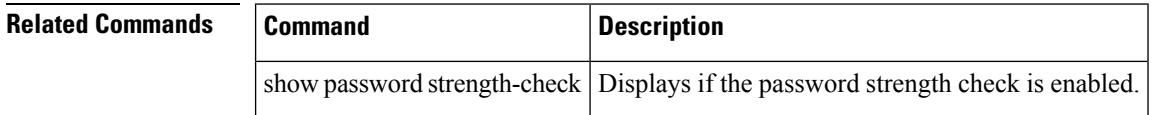

Ш

### <span id="page-4-0"></span>**path**

To add a sensor to a sensor group, use the path command. To remove the sensor, use the no form of this command.

path analytics: query path show\_stats\_ range

no path analytics: query no path show\_stats\_ range

### **Syntax Description Table 1: Syntax Description**

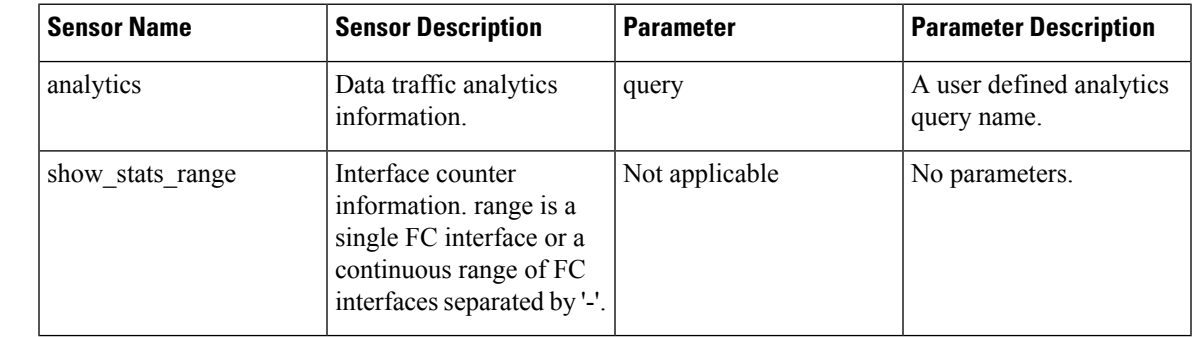

**Command Default** No sensor paths are configured.

**Command Modes**

Telemetry sensor configuration mode (conf-tm-sensor)

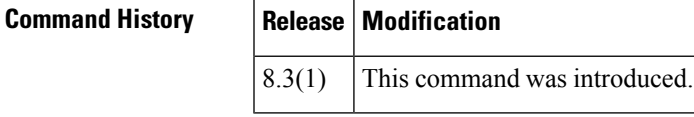

**Usage Guidelines** The distinguished name of a sensor is followed by the parameters for the sensor. Not all sensors have parameters.

Multiple sensors may be added to a sensor group. This allows discontiguous interface ranges to be defined in a single sensor group.

**Examples** This example shows how to add interface counters for fc3/1 to a sensor group:

```
switch# configure
switch(config)# telemetry
switch(config-telemetry)# sensor-group 1
switch(conf-tm-sensor)# path show_stats_fc3/1
```
This example shows how to remove an analytics query from a sensor group:

switch# **configure** switch(config)# **telemetry**

switch(config-telemetry)# **sensor-group 2** switch(conf-tm-sensor)# **no path analytics:init**

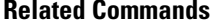

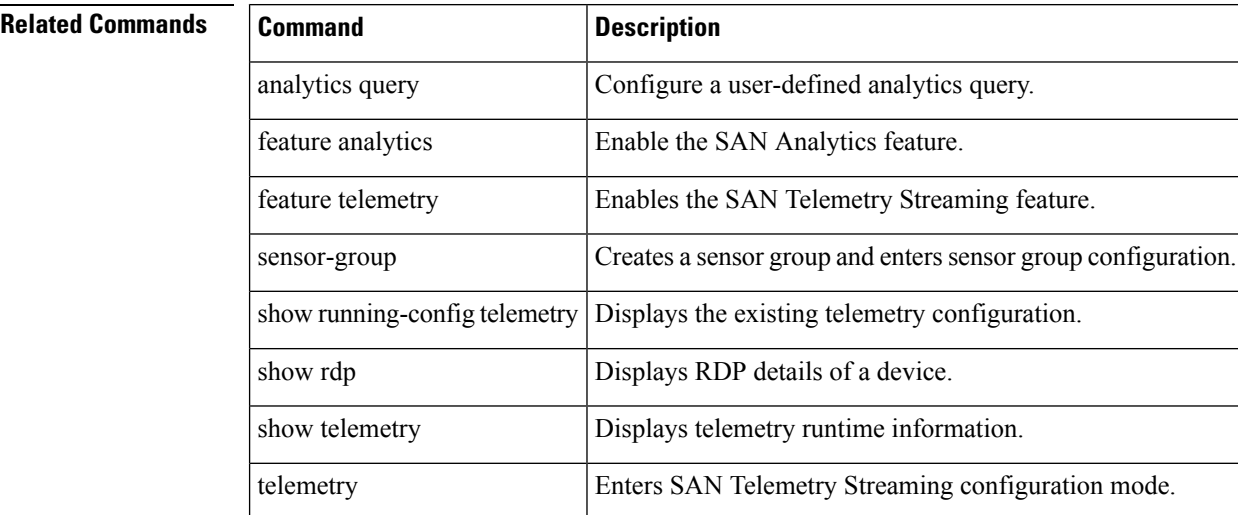

**path**

# <span id="page-6-0"></span>**pathtrace**

I

To display per-hop interface information along the paths between 2 devices, use the pathtrace command.

pathtrace domain id | fcid id vsan id [[reverse] [detail] | [multipath]]

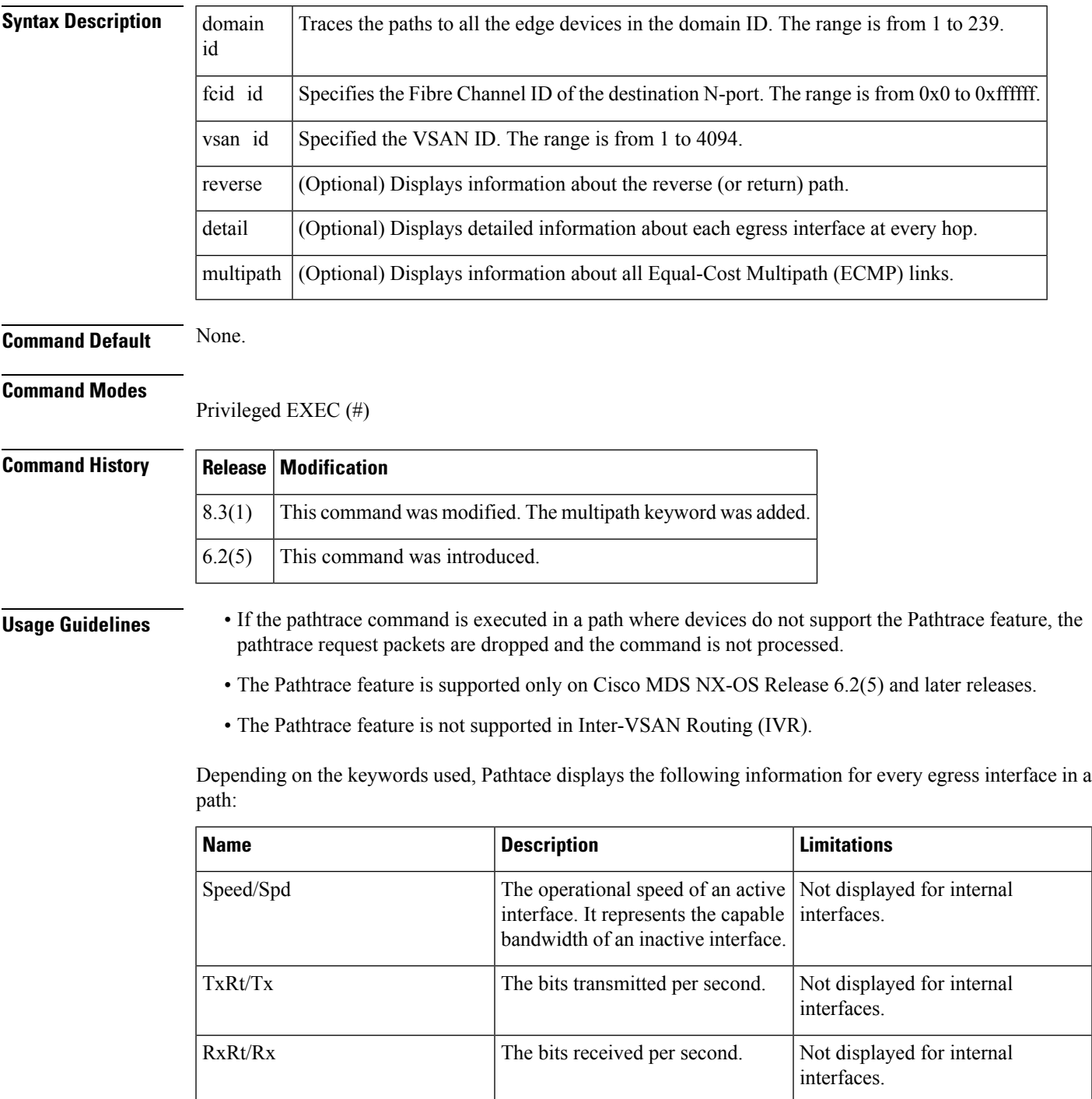

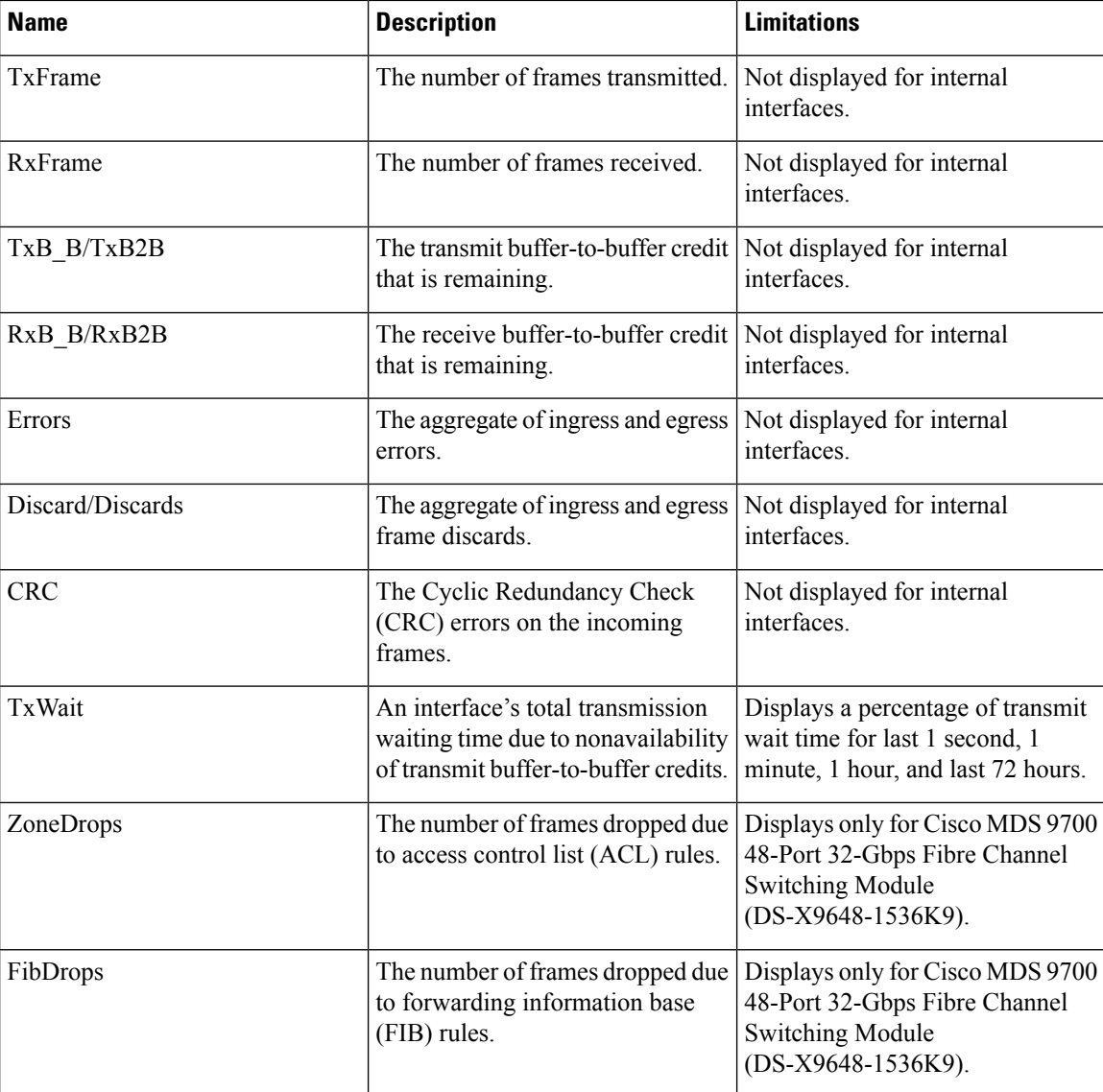

**Examples** The following example shows how to trace the path between a switch in which the command is executed and an edge device, using the edge device's FCID:

> switch# **pathtrace fcid 0xca016c vsan 2000** switch# pathtrace fcid 0xca016c vsan 2000 The final destination port type is F\_Port ------------------------------------------------------------------------ Hop Domain In-Port Out-Port Speed Cost Switchname ------------------------------------------------------------------------ 0 111 embedded fc1/6 4G 250 switch1 1 202 fc1/6 fc1/1 2G - switch2 NOTE: The stats are displayed for the egress interface only

The following example shows how to trace both the forward path and the return path between a switch in which the command is executed and all the edge devices in domain 83 on the 'sw-fcip69' switch:

switch# **pathtrace domain 83 vsan 70 reverse**

|  |  | The final destination port type is Embedded |  |  |  |  |  |
|--|--|---------------------------------------------|--|--|--|--|--|
|--|--|---------------------------------------------|--|--|--|--|--|

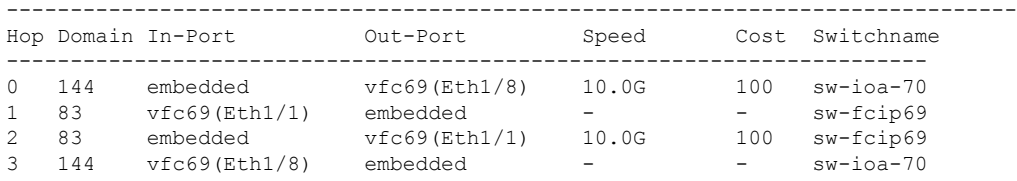

NOTE: The stats are displayed for the egress interface only

The following example shows how to display detailed information about the interfaces (both the forward path and the return path) between a switch in which the command is executed and an edge device, using the edge device's FCID:

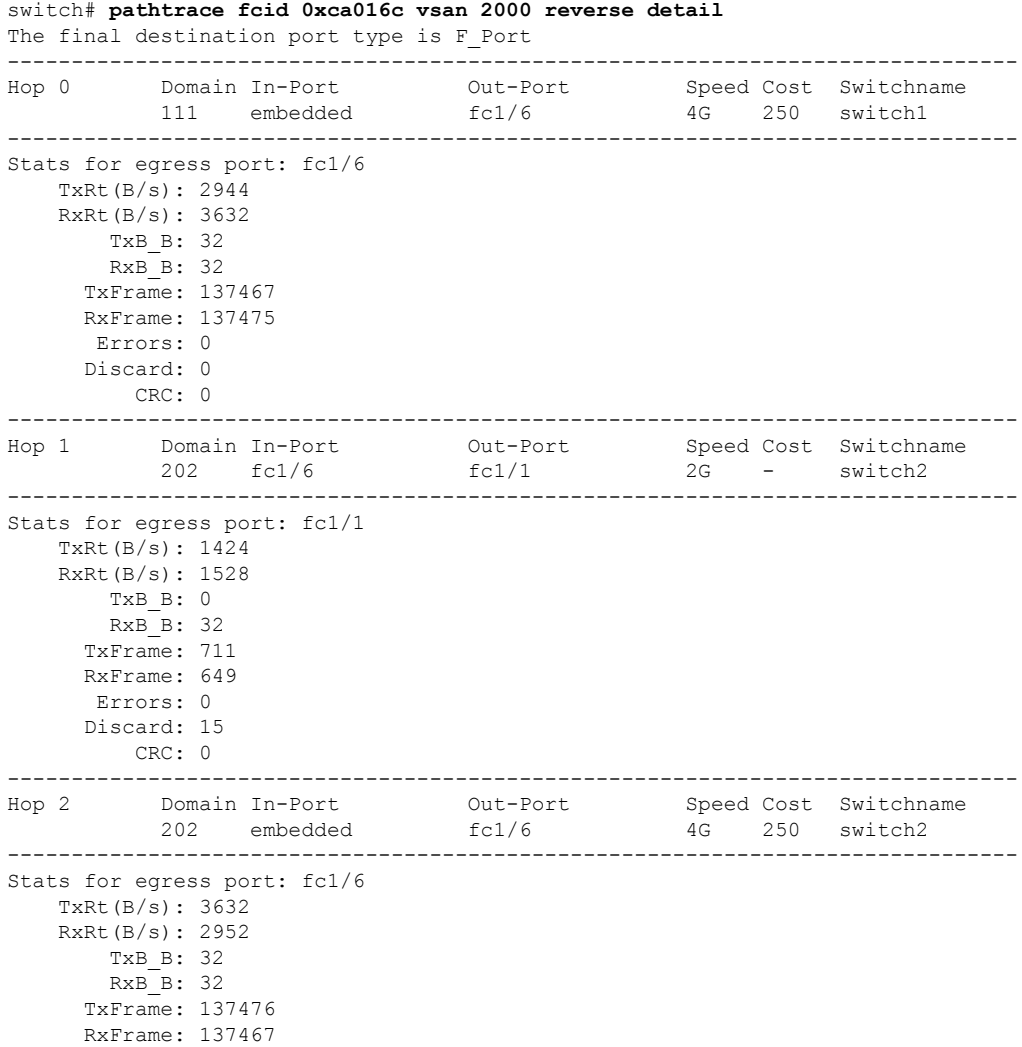

Errors: 0 Discard: 0 CRC: 0 ------------------------------------------------------------------------------- Hop 3 Domain In-Port Out-Port Speed Cost Switchname 111 fc1/6 embedded - - switch1 ------------------------------------------------------------------------------- Stats for egress port: embedded TxRt $(B/s)$ : - $RxRt(B/s):$  -TxB B: -RxB B: -TxFrame: - RxFrame: - Errors: - Discard: - CRC: - NOTE: The stats are displayed for the egress interface only

The following example shows how to trace the path between a switch in which the pathtrace command is executed and all the edge devices in the specified domain and VSAN:

switch# **pathtrace domain 83 vsan 70** The final destination port type is Embedded ------------------------------------------------------------------------------- Hop Domain In-Port Out-Port Speed Cost Switchname ------------------------------------------------------------------------ 0 144 embedded vfc69(Eth1/8) 10.0G 100 sw-ioa-70 1 83 vfc69(Eth1/1) embedded - - - sw-fcip69

```
NOTE: The stats are displayed for the egress interface only
```
The following example shows how to trace all the links (including equal-cost parallel links) in the paths between all the edge devices in a domain and a switch in which the command is executed for Fibre Channel, FCIP, and vFC respectively:

```
switch# pathtrace domain 238 vsan 1 multipath
***NOTE ***
I - Ingress
E - Egress
M - Member Port-channel
 * - Fport
...................................................
PATH 1 switch1 switch2
Domain 236 235
......................................................
---------------------------------------------------------------------------------------------------------------------
HOP 1 switch1(fc1/11)(E)-------(I)(fc1/12)switch2
----------------------------------------------------------------------------------------------------------------------
Interface Spd(G) Tx(B/s) Rx(B/s) TxB2B RxB2B Errors Discards CRC
TxWait(1s/1m/1h/72h) FibDrops ZoneDrops
----------------------------------------------------------------------------------------------------------------------
(E) f c 1/11 8.0 84 44 64 64 0 2 0 0%/0%/0%
       - -
(I) fc1/12 8.0 44 84 64 64 0 0 0 0%/0%/0%/0%
                 ----------------------------------------------------------------------------------------------------
HOP 2 switch2(fc1/3)(E)*End Device
-----------------------------------------------------------------------------------------------------------------------
Interface Spd(G) Tx(B/s) Rx(B/s) TxB2B RxB2B Errors Discards CRC
```
 $\mathbf l$ 

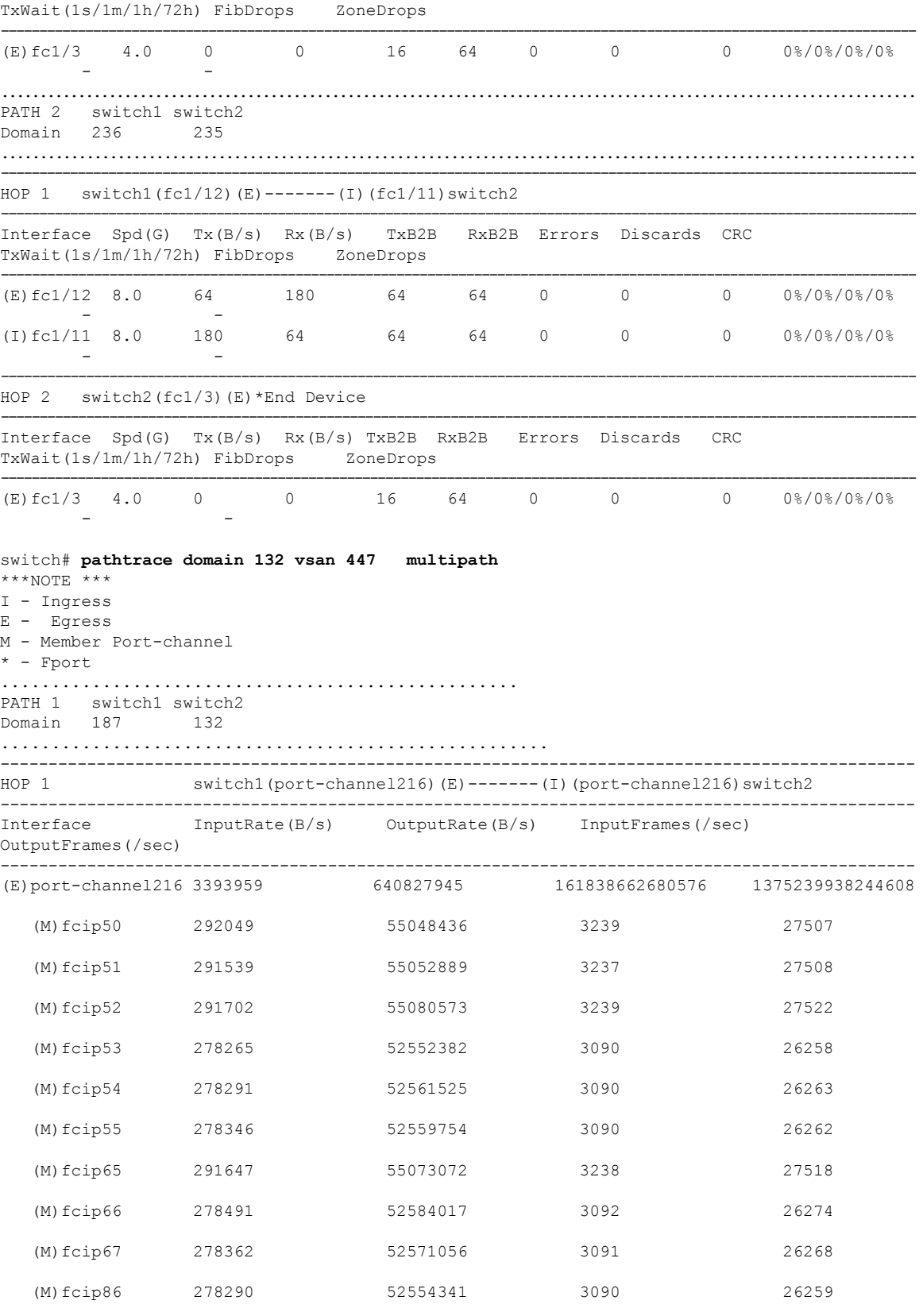

 $\mathbf{l}$ 

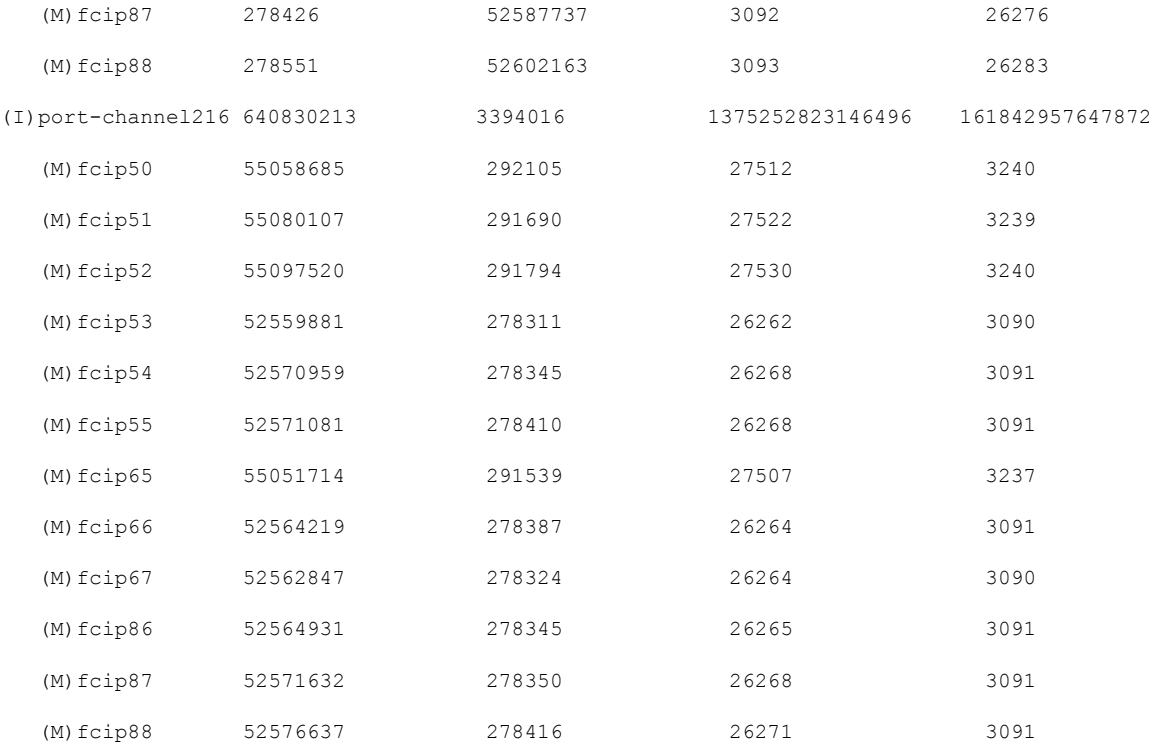

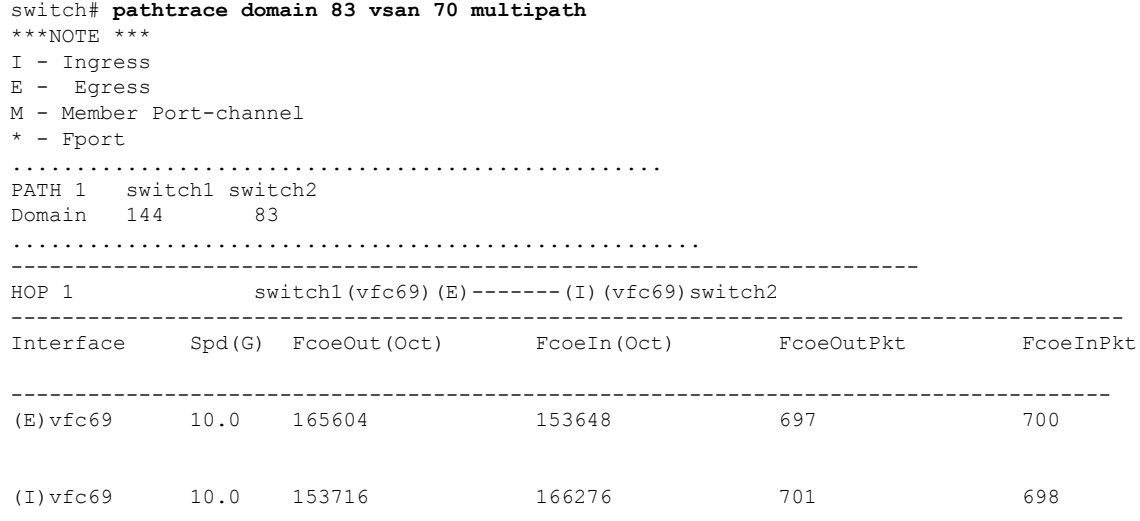

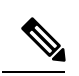

**Note**

• In the output, embedded indicates that the respective port is an HBA interface in an edge device.

• Some of the terminologies used in the multipath outputs are defined in the following table:

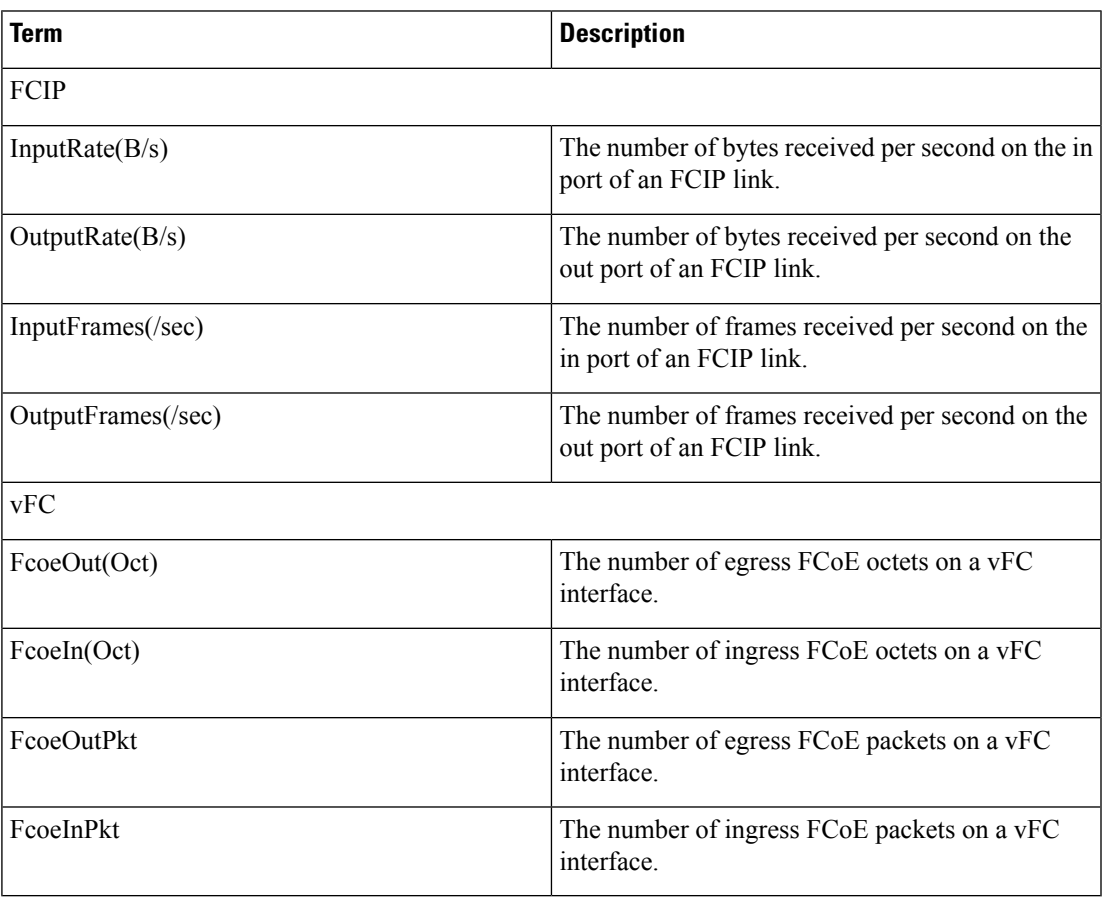

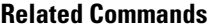

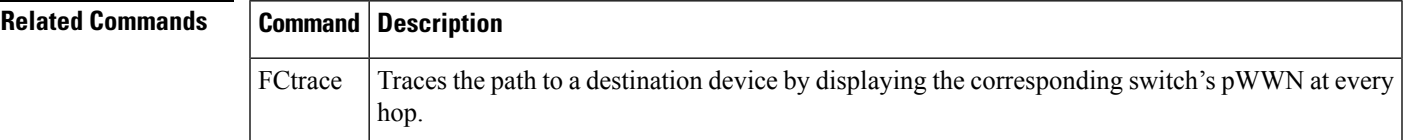

# <span id="page-13-0"></span>**peer (DMM job configuration submode)**

To add peerSSM information to a job, use the peer command in DMM job configuration submode. To remove the peer SSM information from a job, use the no form of the command.

peer ip-address no peer ip-address

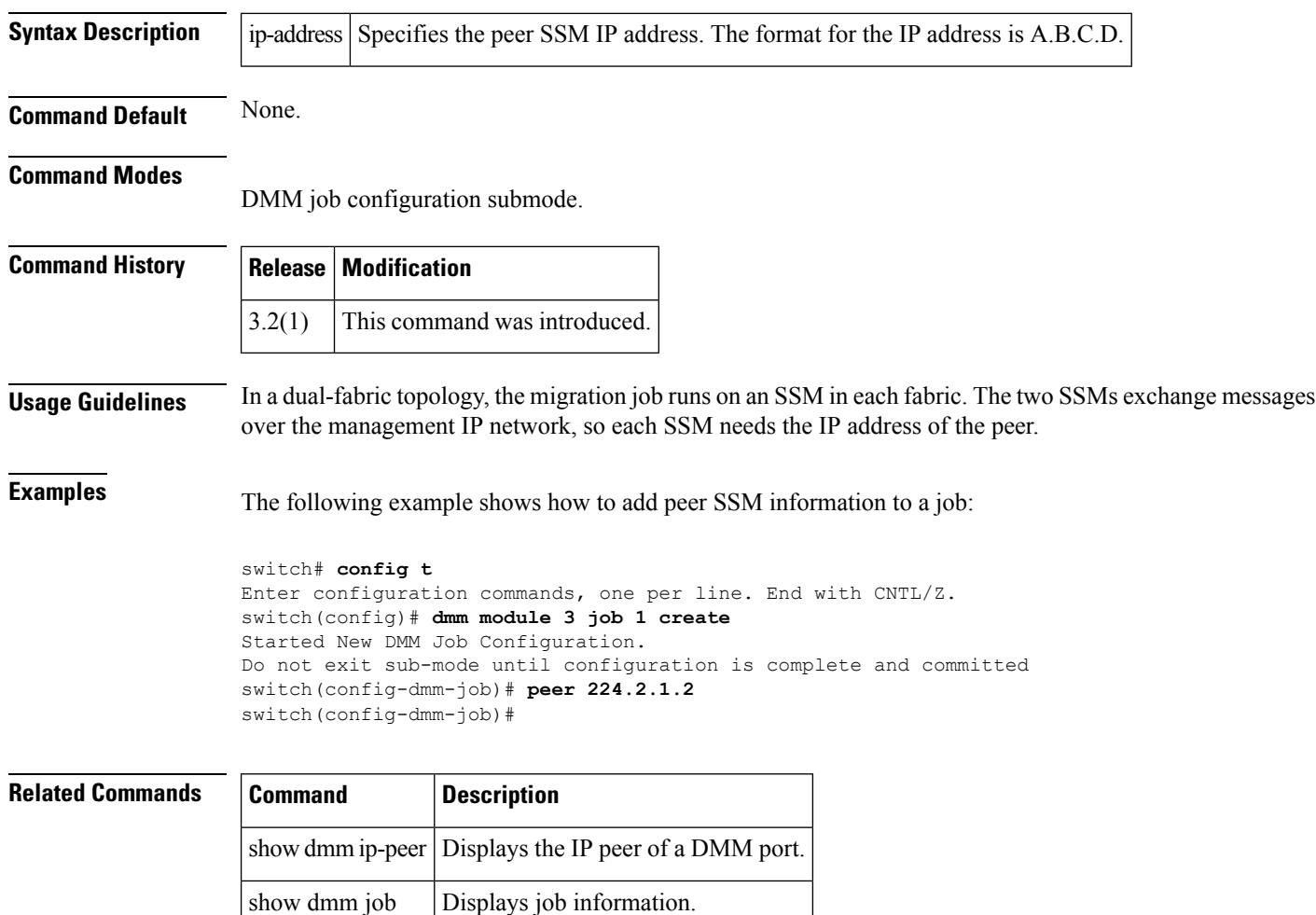

# <span id="page-14-0"></span>**peer-info ipaddr**

To configure the peer information for the FCIP interface, use the peer-info ipaddr command. To remove the peer information for the FCIP interface, use the no form of the command.

peer-info ipaddr address [port number] no peer-info ipaddr address [port number]

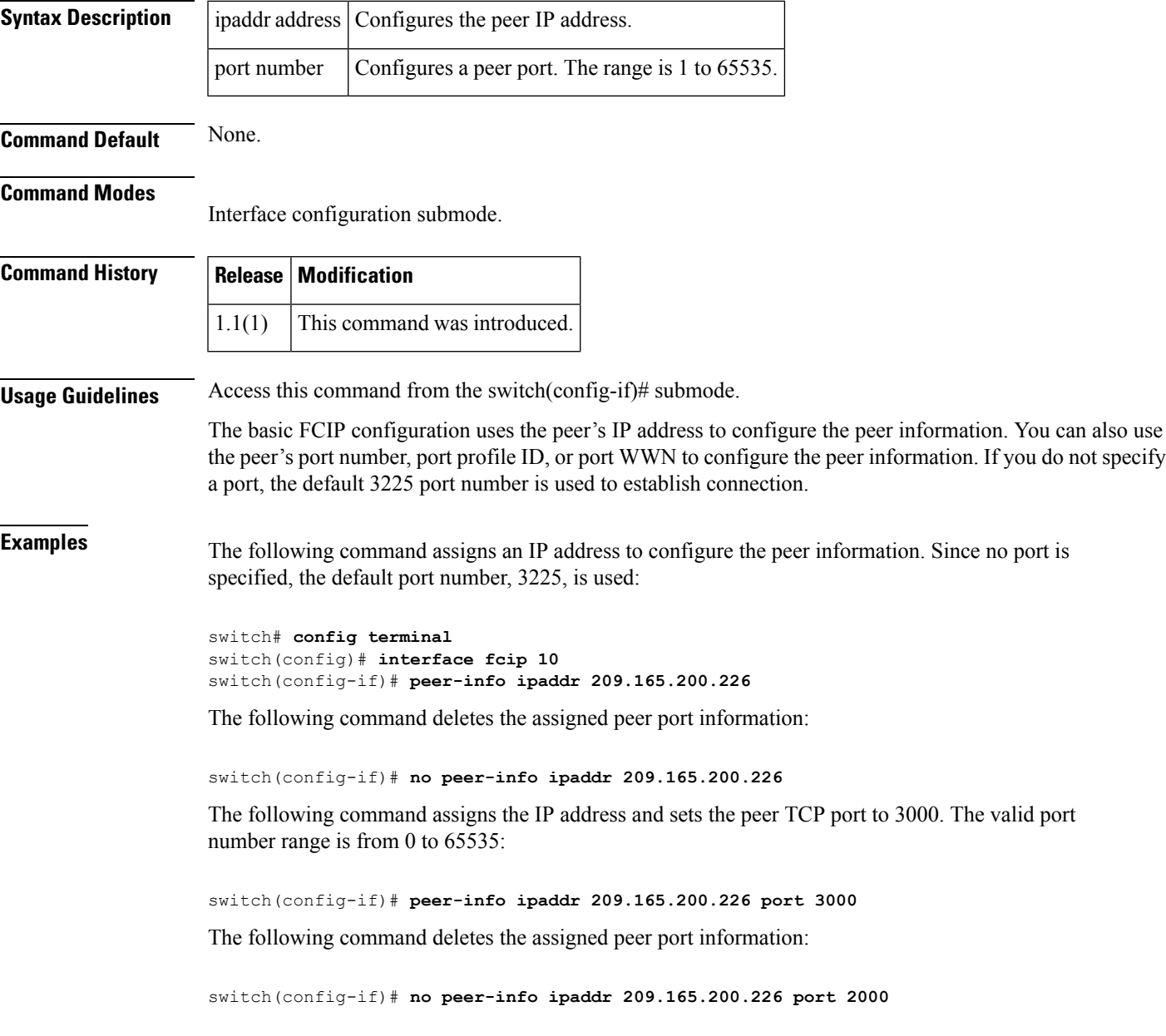

 $\mathbf{l}$ 

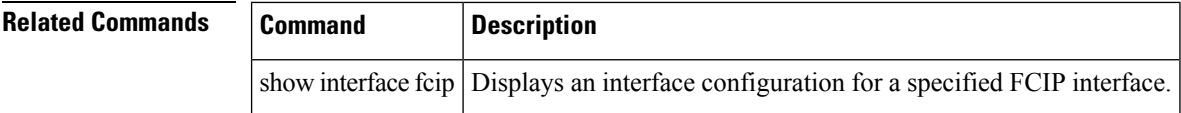

# <span id="page-16-0"></span>**periodic-inventory notification**

To enable the periodic inventory notification message dispatches, use the periodic-inventory notification command Call Home configuration submode. To revert to the default state, use the no form of the command.

periodic-inventory notification [interval days] no periodic-inventory notification

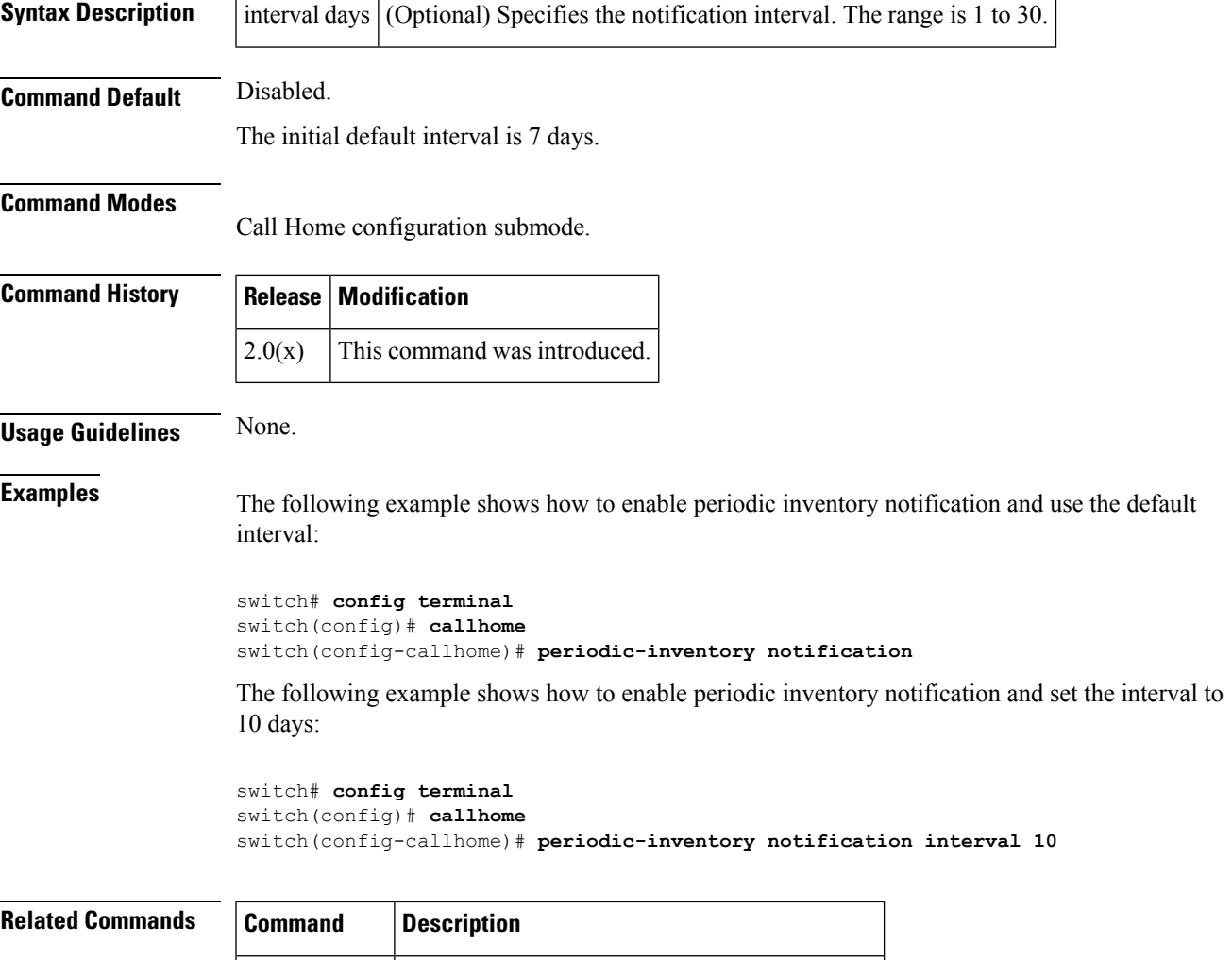

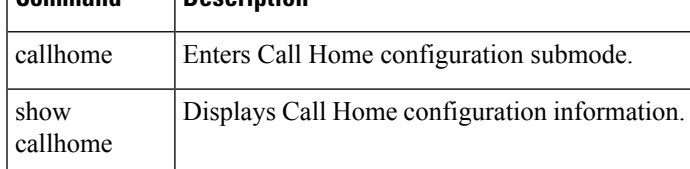

## <span id="page-17-0"></span>**permit (IPv6-ACL configuration)**

To configure permit conditions for an IPv6 access control list (ACL), use the permit command in IPv6-ACL configuration submode. To remove the conditions, use the no form of the command.

permit ipv6-protocol-number | ipv6 source-ipv6-prefix/prefix-length | any | host source-ipv6-address dest-ipv6-prefix/prefix-length | any | host dest-ipv6-address [log-deny]

permit icmp source-ipv6-prefix/prefix-length | any | host source-ipv6-address dest-ipv6-prefix /prefix-length | any | host dest-ipv6-address [icmp-type] [icmp-code] [log-deny]

permit tcp source-ipv6-prefix/prefix-length | any | host source-ipv6-address [source-port-operator source-port-number | range source-port-number source-port-number] dest-ipv6-prefix/prefix-length | any | host dest-ipv6-address [dest-port-operator dest-port-number | range dest-port-number dest-port-number] [established] [log-deny]

permit udp source-ipv6-prefix/prefix-length | any | host source-ipv6-address [source-port-operator source-port-number | range source-port-number source-port-number] dest-ipv6-prefix/prefix-length | any | host dest-ipv6-address [dest-port-operator dest-port-number | range dest-port-number dest-port-number] [log-deny]

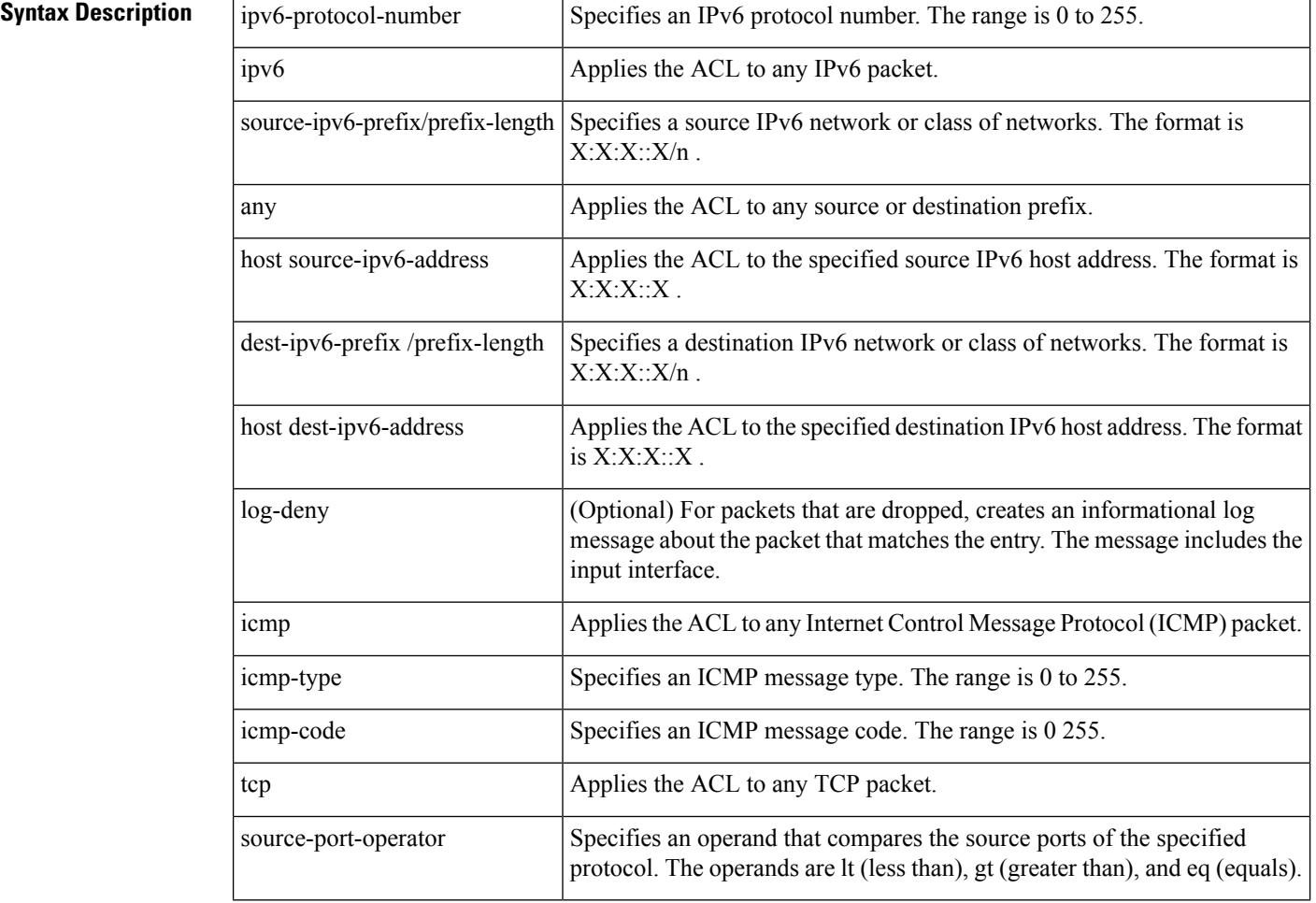

no permit ipv6-protocol-number | ipv6 | icmp | tcp | udp

 $\mathbf{l}$ 

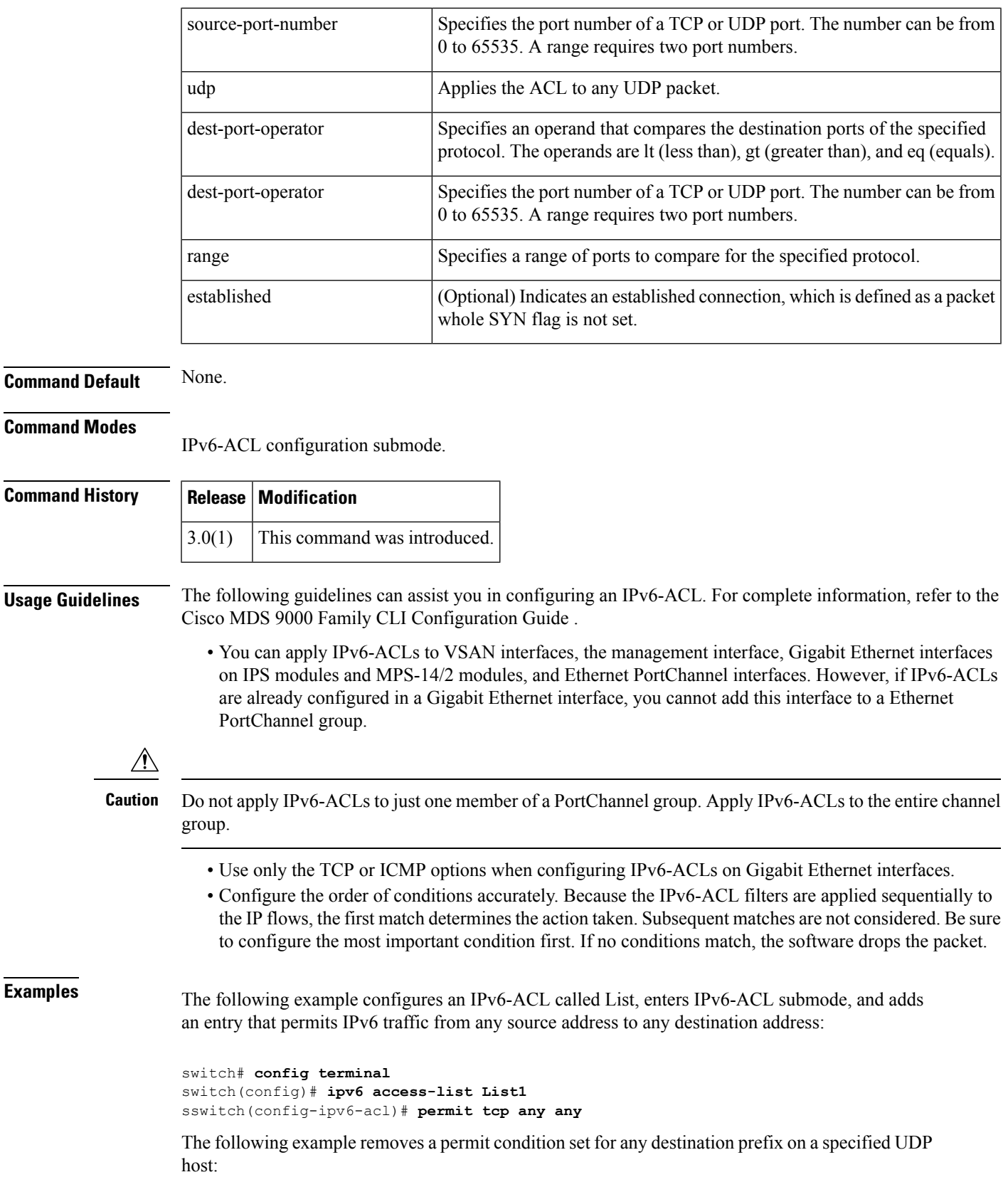

switch# **config terminal** switch(config)# **ipv6 access-list List1** switch(config-ipv6-acl)# **no permit udp host 2001:db8:200d::4000 any**

The following example removes the IPv6-ACL called List1 and all its entries:

```
switch# config terminal
switch(config)# no ipv6 access-list List1
```
### **Related Commands**

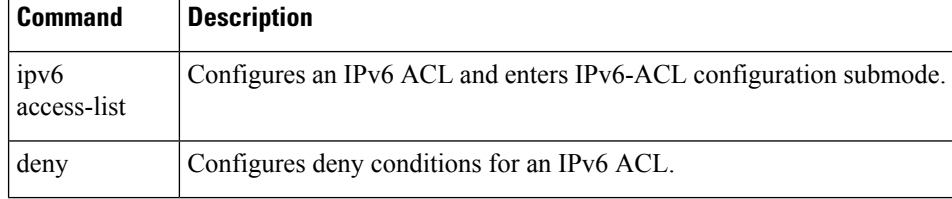

## <span id="page-20-0"></span>**phone-contact**

To configure the telephone contact number with the Call Home function, use the phone-contact command in Call Home configuration submode. To disable this feature, use the no form of the command.

phone-contact [number] no phone-contact [number]

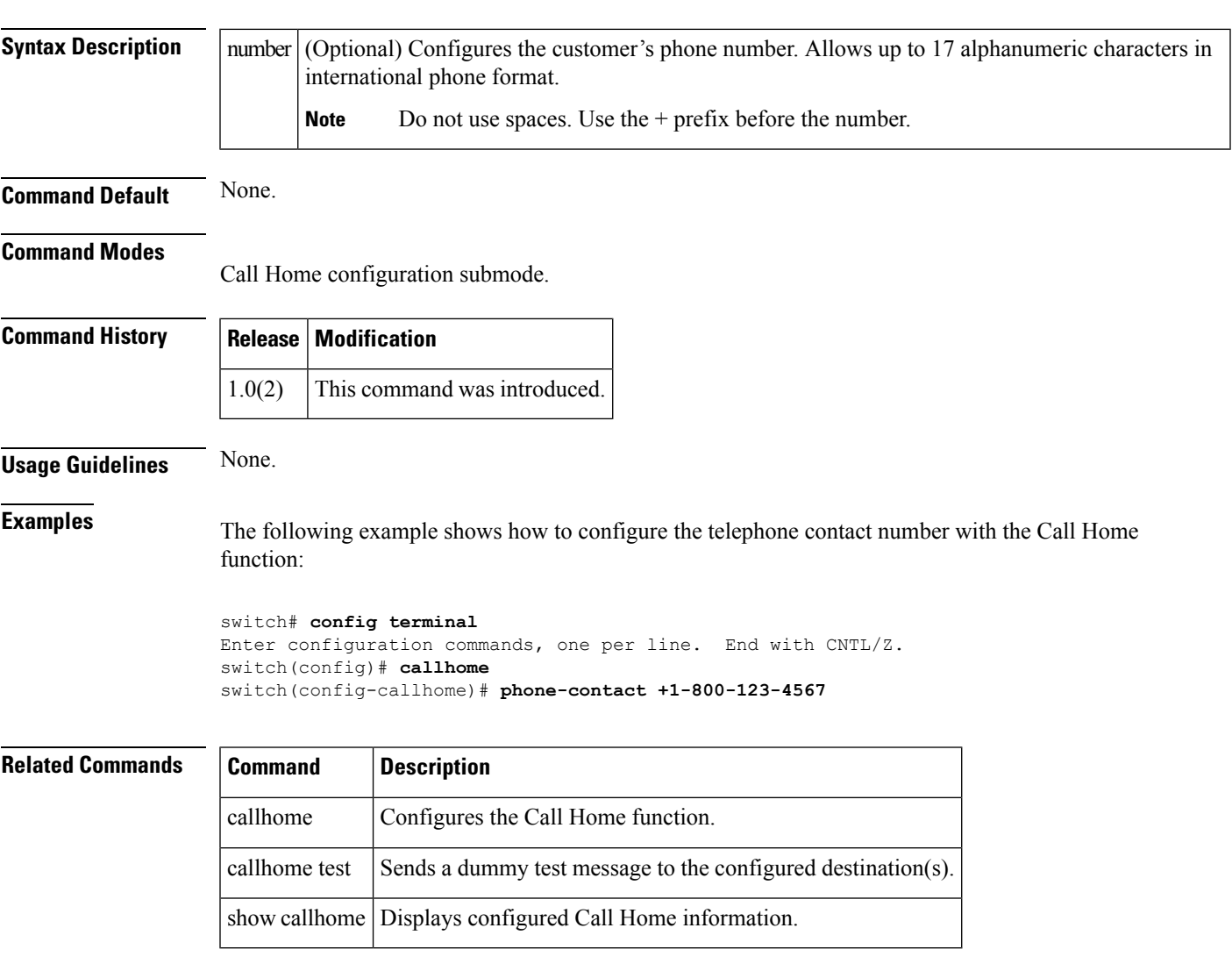

# <span id="page-21-0"></span>**ping**

To diagnose basic network connectivity, use the ping command in EXEC mode.

ping [ipv6] host-nameip-address [count repeat-count] [interface gigabitethernet slot/port | mgmt number | port-channel number | vsan vsan-id] [size size [timeout timeout]]

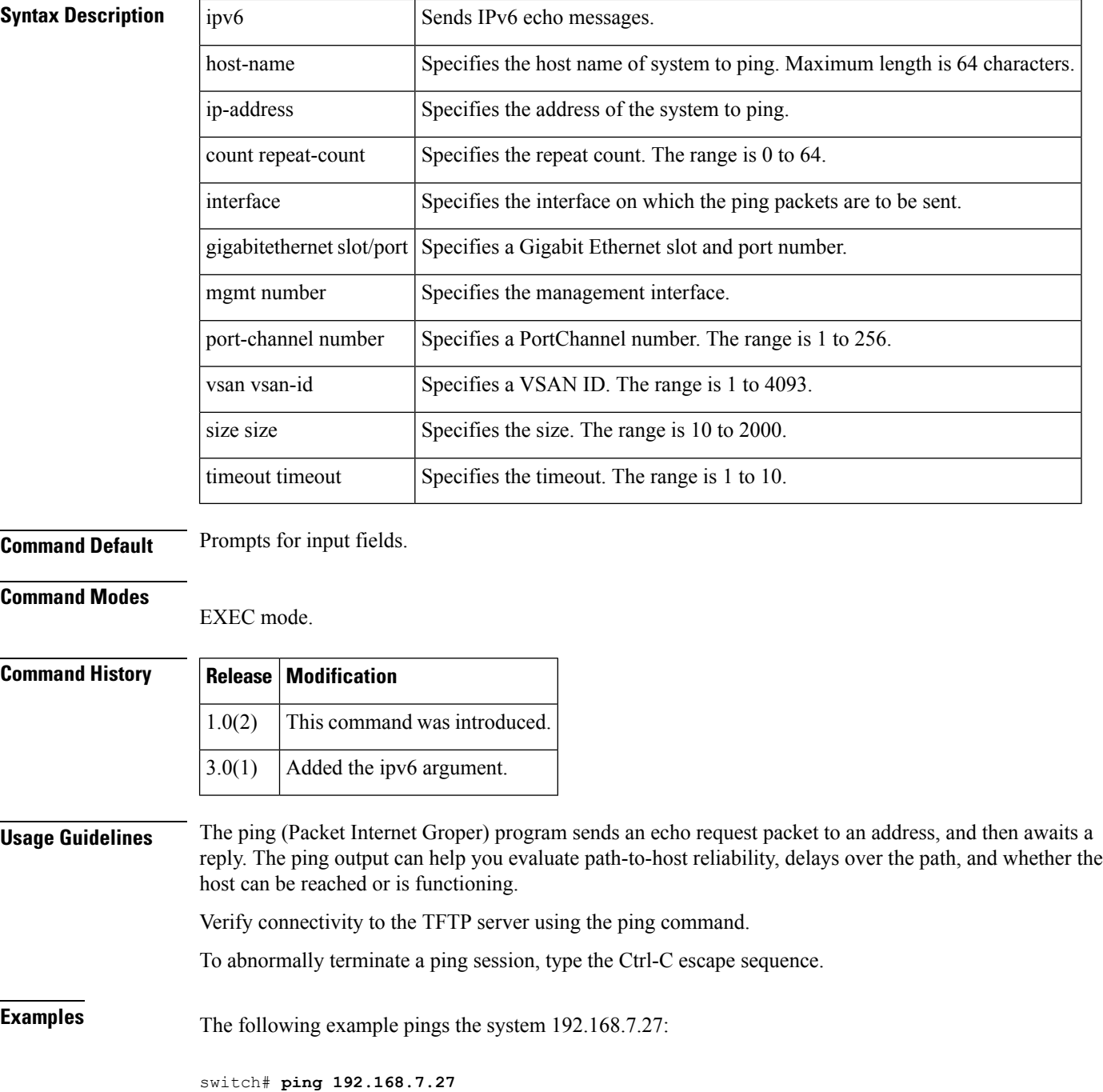

```
PING 192.168.7.27 (192.168.7.27): 56 data bytes
64 bytes from 192.168.7.27: icmp_seq=0 ttl=255 time=0.4 ms
64 bytes from 192.168.7.27: icmp_seq=1 ttl=255 time=0.2 ms
64 bytes from 192.168.7.27: icmp_seq=2 ttl=255 time=0.2 ms
64 bytes from 192.168.7.27: icmp_seq=3 ttl=255 time=0.2 ms
--- 209.165.200.226 ping statistics ---
13 packets transmitted, 13 packets received, 0% packet loss
round-trip min/avg/max = 0.2/0.2/0.4 ms
```
The following command shows the prompts that appear when you enter the ping command without an IP address:

```
switch# ping
Target IP address: 209.165.200.226
Repeat count [5]: 4
Datagram size [100]: 5
Timeout in seconds [2]: 1
Extended commands [n]: 3
PING 209.165.200.226 (209.165.200.226) 5(33) bytes of data.
--- 209.165.200.226 ping statistics ---
4 packets transmitted, 0 received, 100% packet loss, time 3017ms
```
# <span id="page-23-0"></span>**policy**

To enter IKE policy configuration and configure a policy for the IKE protocol, use the policy command in IKE configuration submode. To delete the policy, use the no form of the command.

policy priority no policy priority

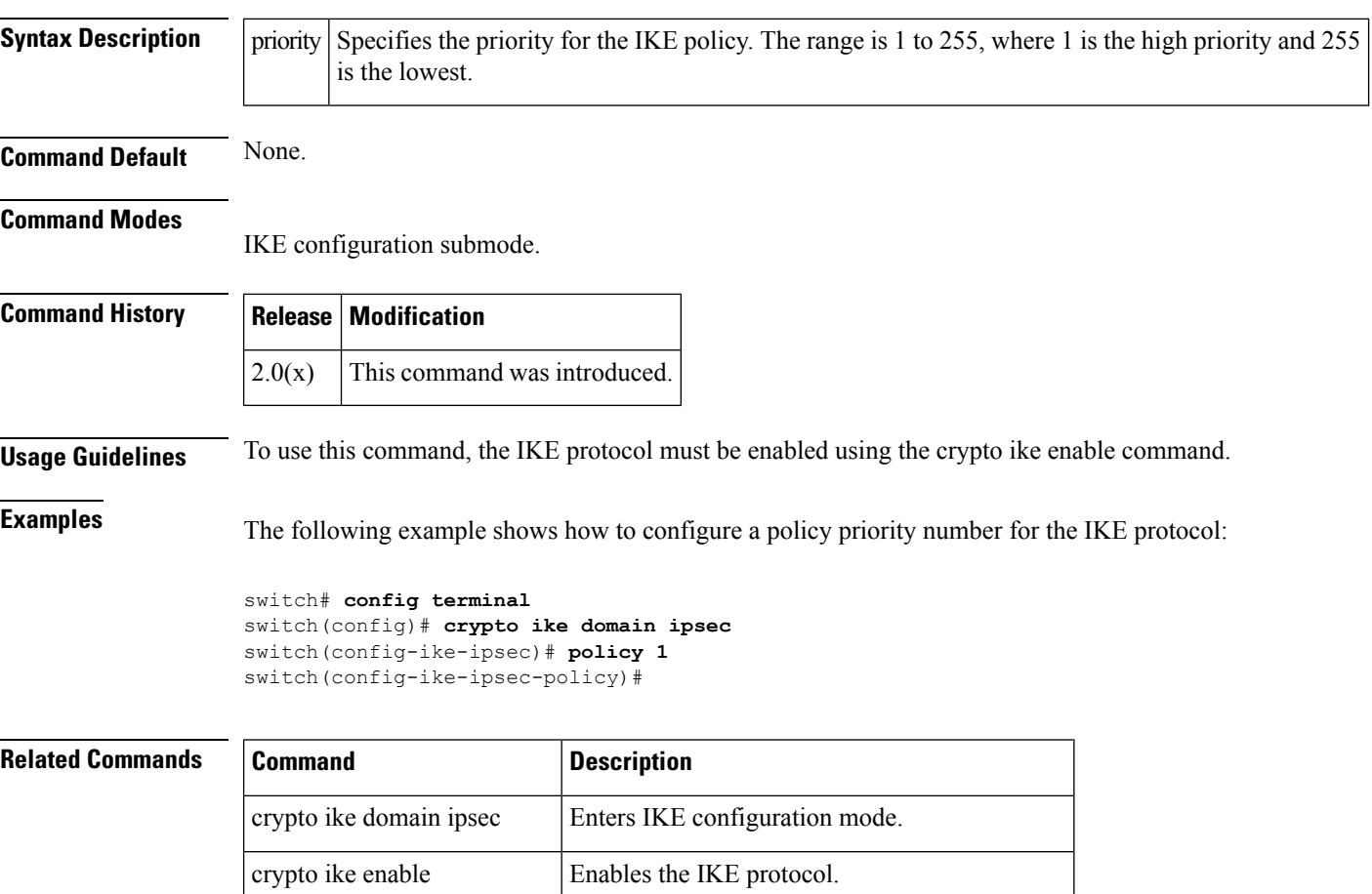

show crypto ike domain ipsec Displays IKE information for the IPsec domain.

Ш

### <span id="page-24-0"></span>**port**

To assign the TCP port number of a Gigabit Ethernet interface to the FCIP profile or a listener peer port for a ISCSI interface, use the port command. Use the no form of the command to negate the command or revert to factory defaults. port number no port number **Syntax Description**  $\vert$  port number  $\vert$  Configures a peer port. The range is 1 to 65535. **Command Default** Disabled **Command Modes** Fcip profile configuration submode. Interface configuration submode. **Command History Release Modification** 1.1(1) This command was introduced. **Usage Guidelines** Associates the profile with the assigned local port number. If a port number is not assigned for a FCIP profile, the default TCP port 3225 is used. **Examples** The following example configures port 5000 on FCIP interface 5: switch# **config terminal** switch(config)# **fcip profile 5** switch(config-profile)# **port 5000** The following example configures port 4000 on ISCSI interface 2/1: switch# **config terminal** switch(config)# **interface iscsi 2/1** switch(config-profile)# **port 4000**

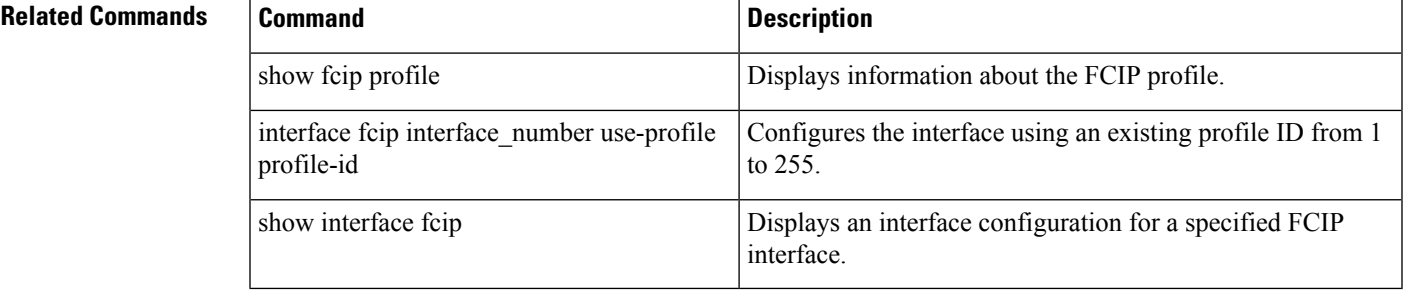

## <span id="page-25-0"></span>**portaddress**

To enable the FICON feature in a specified VSAN, use the ficon vsan command in configuration mode. To disable the feature or to revert to factory defaults, use the no form of the command.

portaddress portaddress block name string prohibit portaddress portaddress no portaddress portaddress block name string prohibit portaddress portaddress

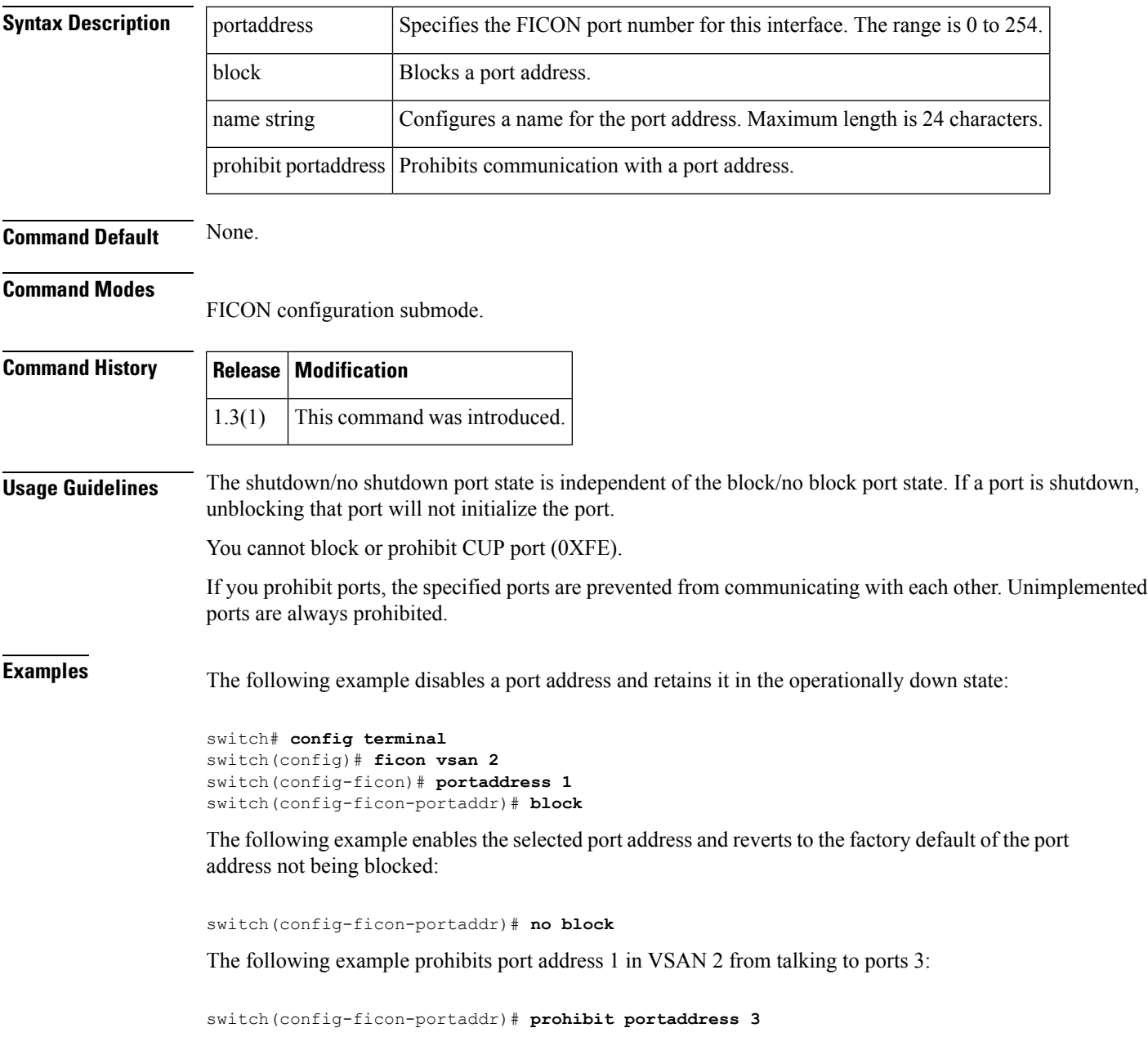

The following example removes port address 5 from a previously-prohibited state:

switch(config-ficon-portaddr)# **no prohibit portaddress 5**

The following example assigns a name to the port address:

switch(config-ficon-portaddr)# **name SampleName**

The following example deletes a previously configured port address name:

switch(config-ficon-portaddr)# **no name SampleName**

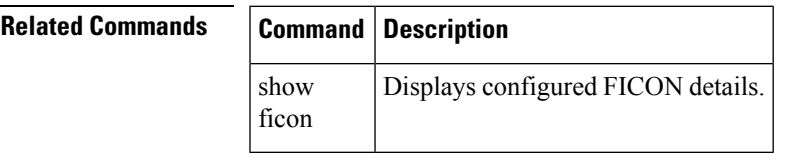

# <span id="page-27-0"></span>**port-channel persistent**

To convert an automatically created PortChannel to a persistent PortChannel, use the port-channel persistent command in EXEC mode.

port-channel port-channel number persistent

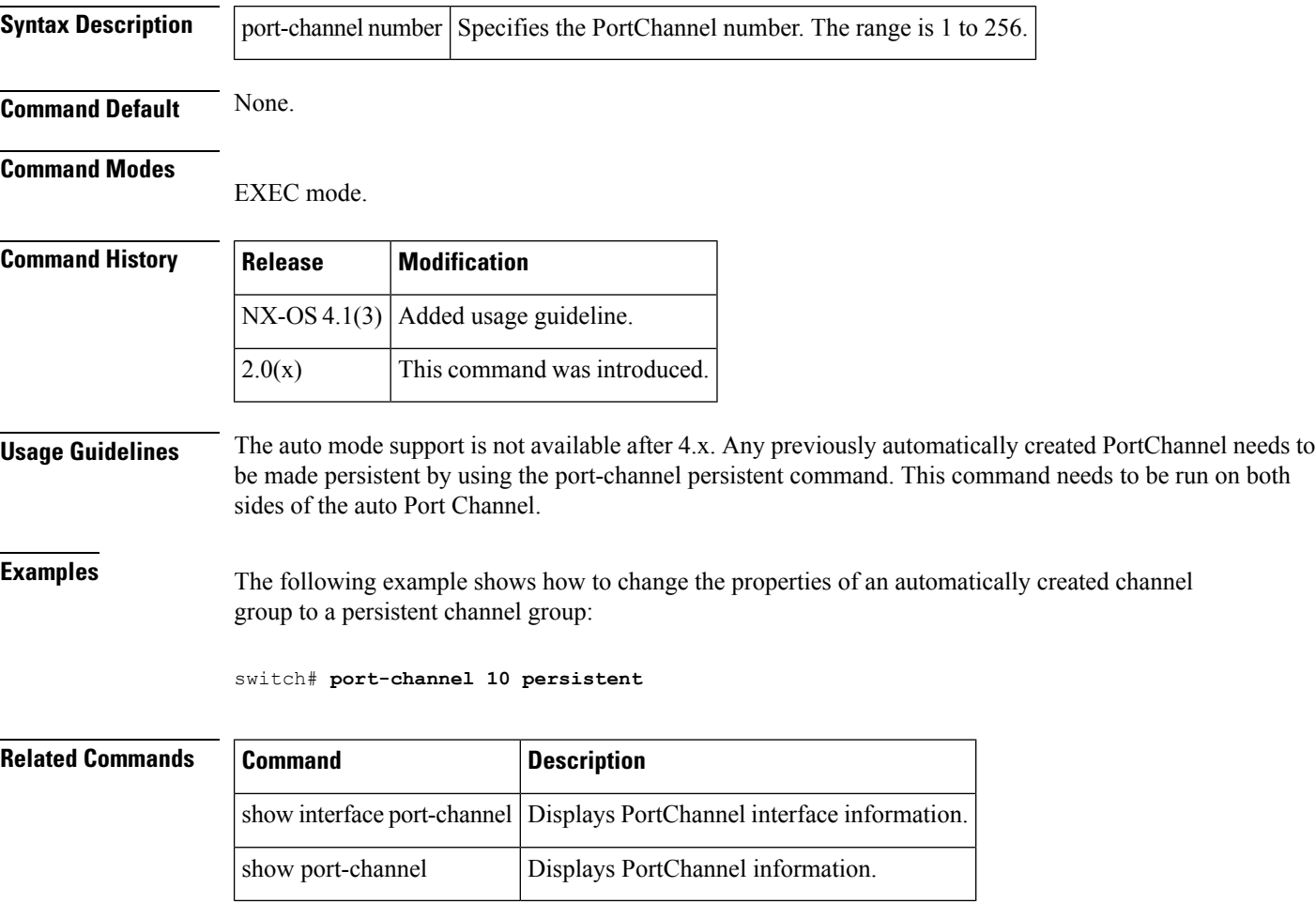

# <span id="page-28-0"></span>**port-group-monitor activate**

To activate the specified Port Group Monitor policy, use the port-group-monitor activate command. To deactivate the Port Group Monitor poliy, use the no form of the command.

port-group-monitor activate name no port-group-monitor activate name

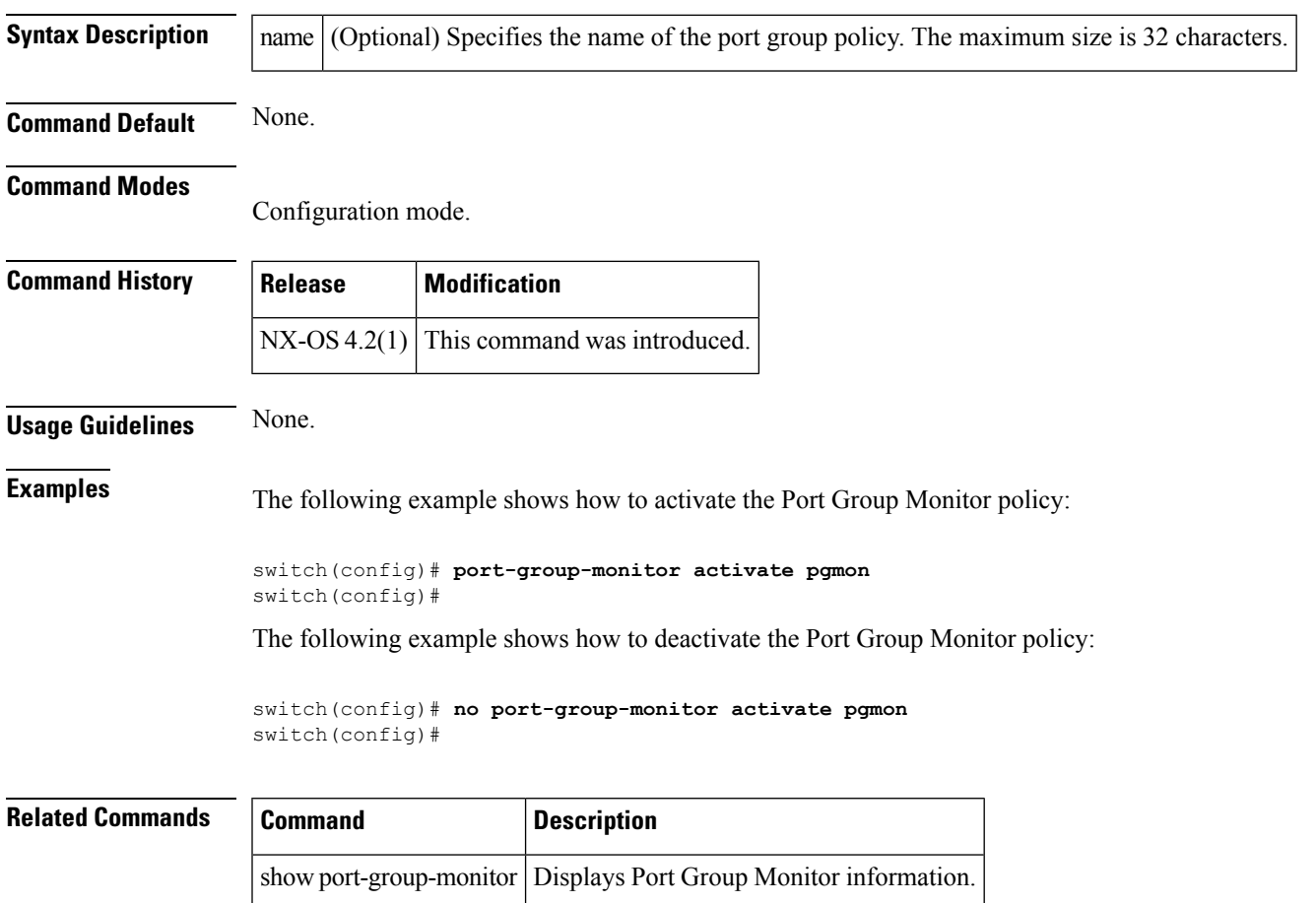

# <span id="page-29-0"></span>**port-group-monitor enable**

To enable the Port Group Monitor feature, use the port-group-monitor enable command. To disable this feature, use the no form of the command.

port-group-monitor enable no port-group-monitor enable

**Syntax Description** This command has no arguments or keywords.

**Command Default** Enable.

#### **Command Modes**

Configuration mode.

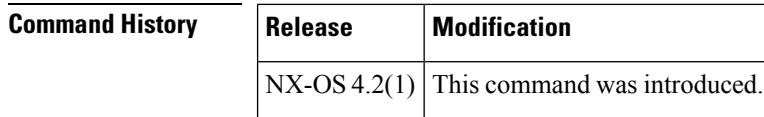

### **Usage Guidelines** None.

**Examples** The following example shows how to enable Port Group Monitor:

switch(config)# **port-group-monitor enable** switch(config)#

The following example shows how to disable Port Group Monitor:

switch(config)# **no port-group-monitor enable** switch(config)#

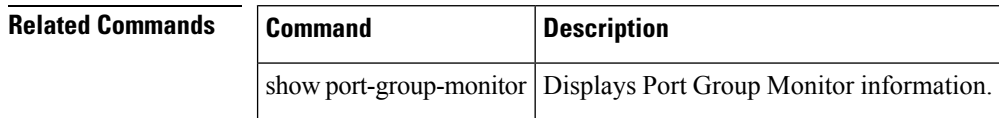

## <span id="page-30-0"></span>**port-group-monitor name**

To create the Port Group Monitor policy, use the port-group-monitor name command. To delete Port Group Monitor policy, use the no form of the command.

port-group-monitor name policy-name no port-group-monitor name policy-name

**Syntax Description** | policy-name Displays the policy name. Maximum size is 32 characters.

**Command Default** Rising threshold is 80, falling threshold is 20, and interval is 60.

#### **Command Modes**

Configuration mode.

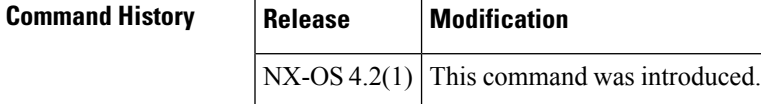

### **Usage Guidelines** None.

**Examples** The following example shows how to create Port Group Monitor policy name:

```
switch# config t
Enter configuration commands, one per line. End with CNTL/Z.
switch(config)# port-group-monitor name pgmon
switch(config-port-group-monitor)#
```
The following example shows how to delete Port Group Monitor policy:

```
switch# config t
Enter configuration commands, one per line. End with CNTL/Z.
switch(config)# no port-group-monitor name pgmon
switch(config)#
```
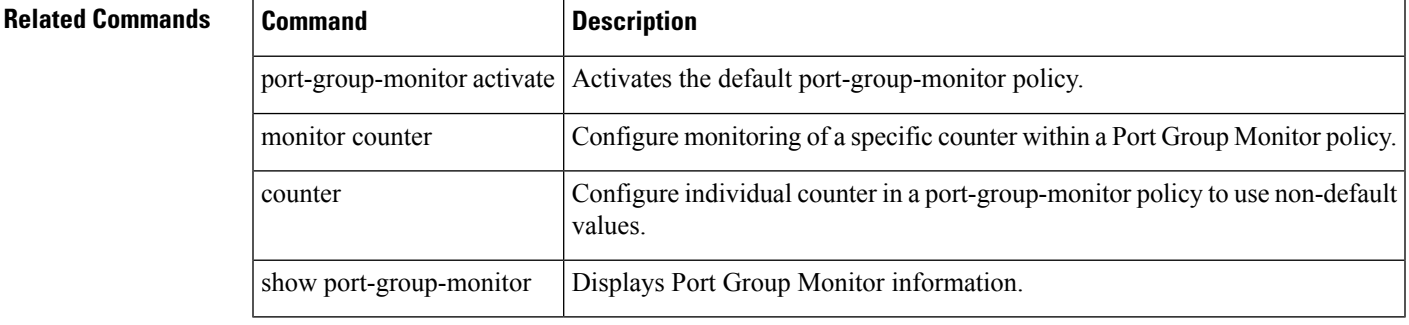

# <span id="page-31-0"></span>**port-license**

To make a port eligible or ineligible to acquire a port activation license on a Cisco MDS 9124 switch, use the port-license command.

port-license acquire no port-license acquire

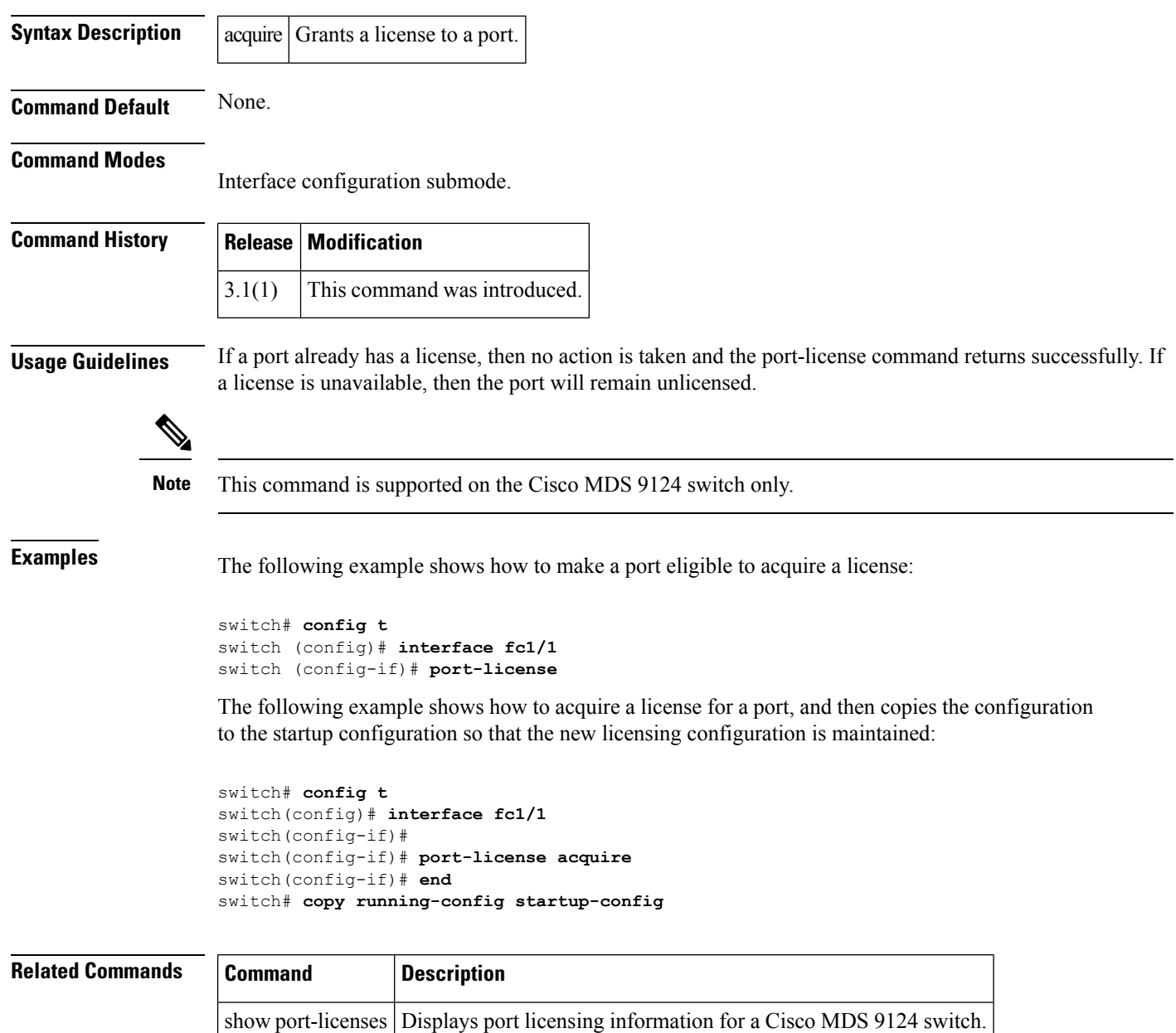

# <span id="page-32-0"></span>**port-monitor activate**

To activate the specified port monitor policy, use port-monitor activate command. To deactivate the policy, use the no form of the command.

port-monitor activate [name] no port-monitor activate [name]

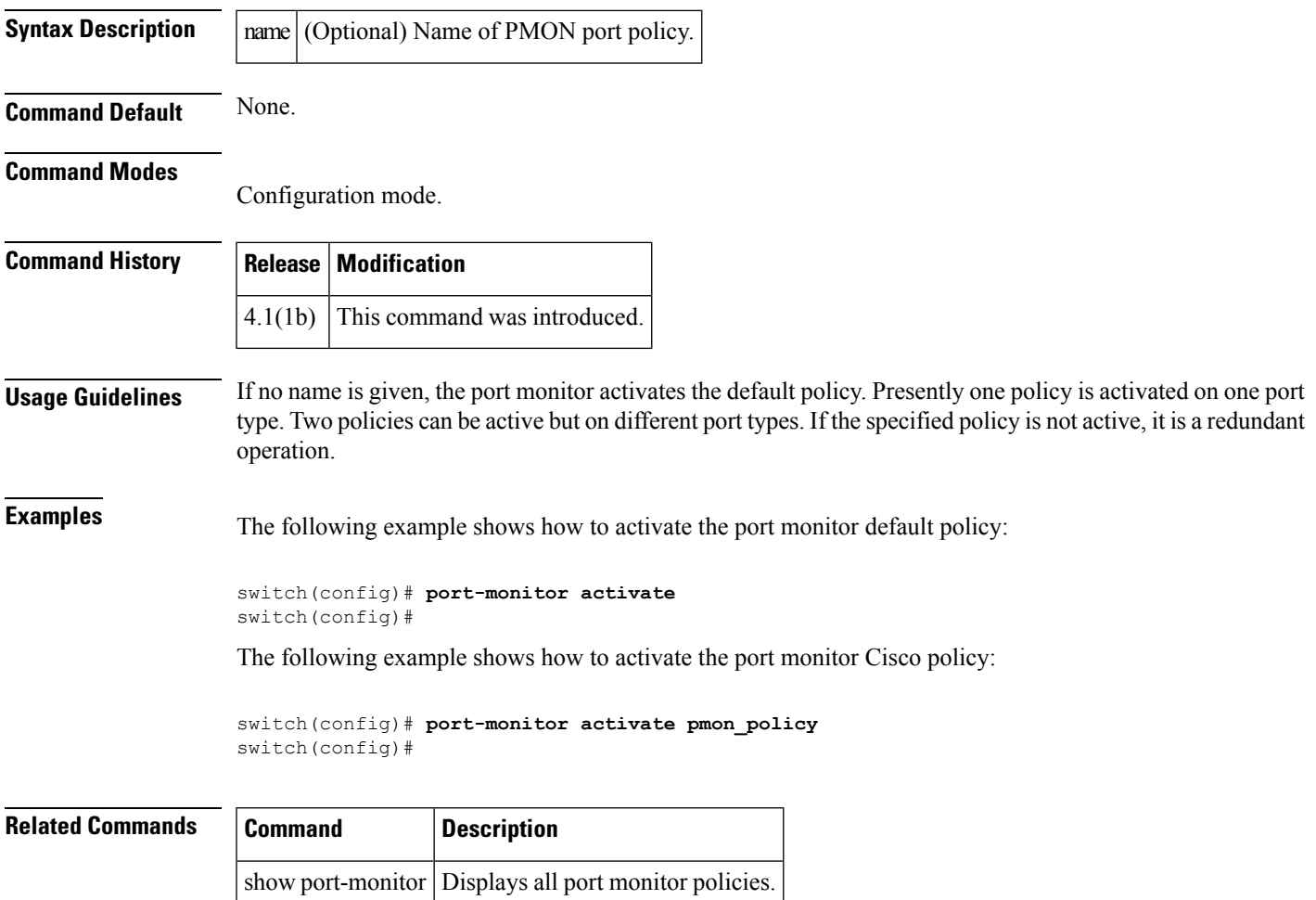

# <span id="page-33-0"></span>**port-monitor check-interval**

To check errors at a lesser time interval compared to a poll interval, use the port-monitor check-interval command. To disable check-interval, use the no form of the command.

port-monitor check-interval seconds no port-monitor check-interval seconds

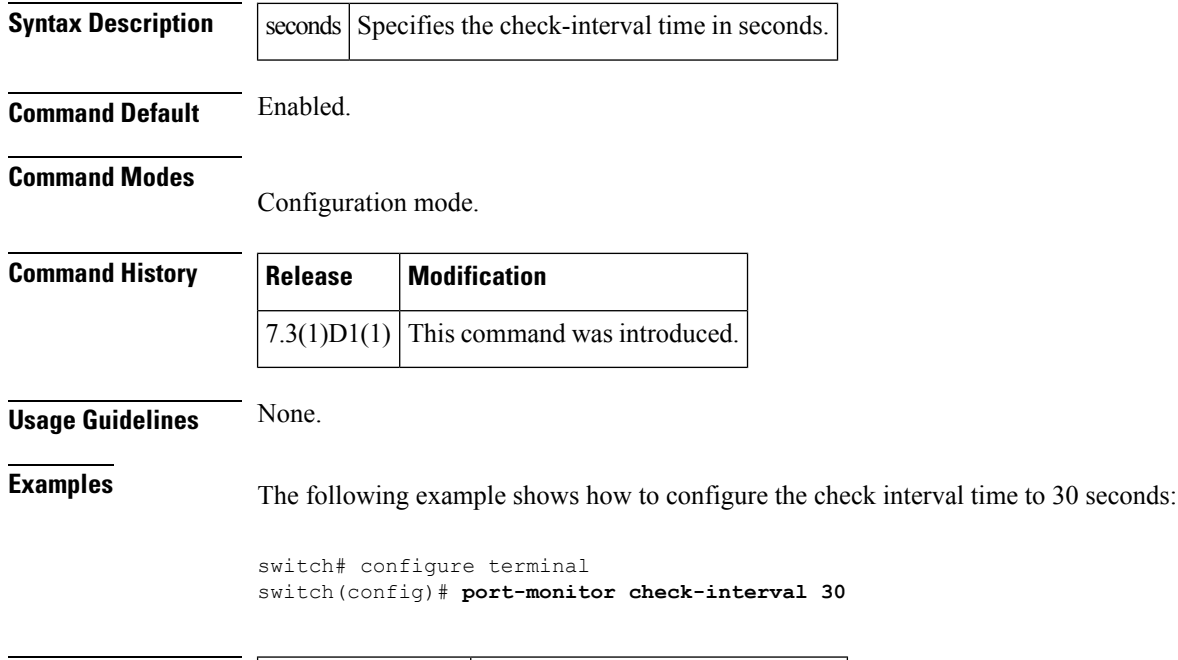

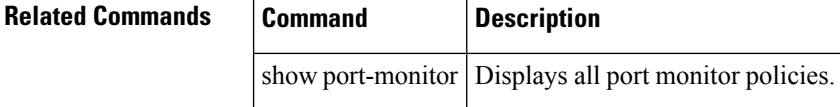

Ш

## <span id="page-34-0"></span>**port-monitor cong-isolation-recover**

To configure congestion isolation recover, use the port-monitor cong-isolation-recover command. To revert to the default configuration, use the no form of the command.

port-monitor cong-isolation-recover recovery-interval seconds | isolate-duration hours num-occurrence number

no port-monitor cong-isolation-recover recovery-interval seconds | isolate-duration hours num-occurrence number

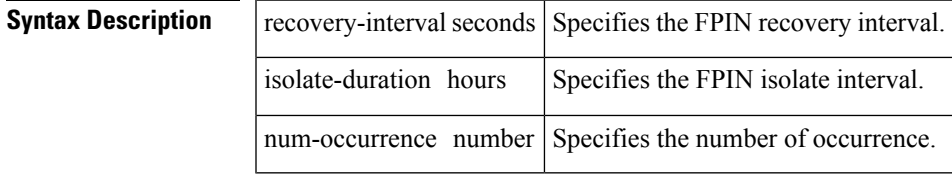

**Command Default** The congestion isolation recover is set to 900 seconds (15 minutes).

#### **Command Modes**

Configuration mode (config)

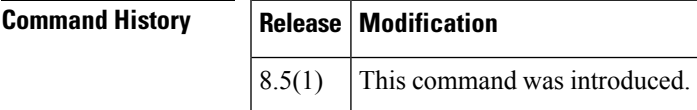

**Examples** This example shows how to configure the isolate-duration to 24-hours and the number of rising threshold occurrences to be detected in this interval to 3:

switch# **configure**

switch(config)# **port-monitor cong-isolation-recover isolate-duration 24 num-occurrence 3**

This example shows how to configure the recovery-interval to 15 minutes:

```
switch# configure
switch(config)# port-monitor cong-isolation-recover recovery-interval 15
```
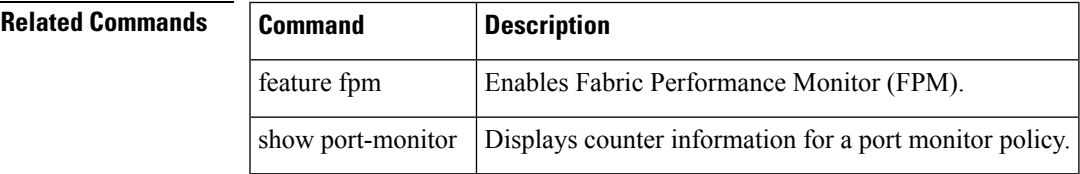

# <span id="page-35-0"></span>**port-monitor dirl**

To specify the recovery interval for DIRL, use the port-monitor dirl command. To revert to the default interval, use the no form of the command.

port-monitor dirl recovery-interval seconds no port-monitor dirl recovery-interval seconds

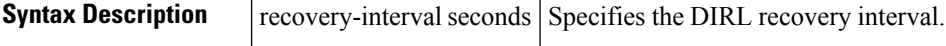

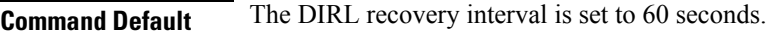

#### **Command Modes**

Configuration mode (config)

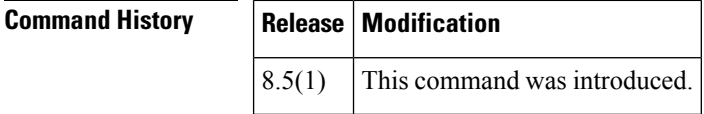

**Examples** This example shows how to configure the DIRL recovery interval of 60 seconds:

switch# **configure** switch(config)# **port-monitor fpin recovery-interval 60**

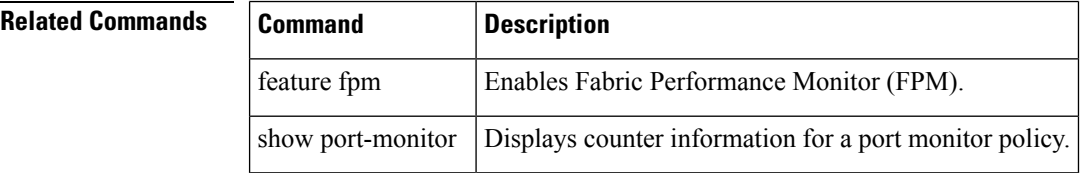
## **port-monitor enable**

To enable the user to activate or deactivate policies, use the port-monitor enable command. To disable port monitor policies, use the no form of the command.

port-monitor enable no port-monitor enable

**Syntax Description** This command has no arguments or keywords.

**Command Default** Enabled.

**Command Modes**

Configuration mode.

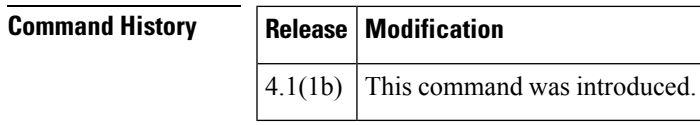

**Usage Guidelines** None.

**Examples** The following example shows how to enable port monitor:

switch(config)# port-monitor enable switch(config)# **no port-monitor enable**

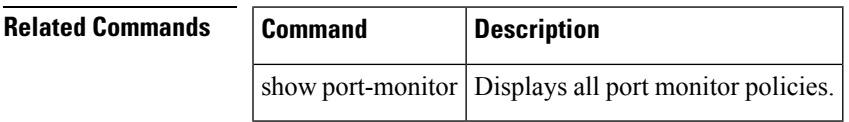

### **port-monitor fpin**

To specify the recovery interval for FPIN, use the port-monitor fpin command. To revert to the default interval, use the no form of the command.

port-monitor fpin recovery-interval seconds | isolate-duration hours num-occurrence number no port-monitor fpin recovery-interval seconds | isolate-duration hours num-occurrence number

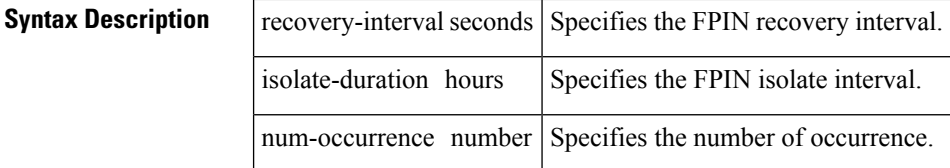

**Command Default** The FPIN recovery interval is set to 900 seconds (15 minutes).

#### **Command Modes**

Configuration mode (config)

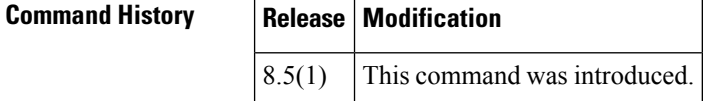

**Examples** This example shows how to configure the FPIN recovery interval of 1200 seconds (20 minutes):

switch# **configure** switch(config)# **port-monitor fpin recovery-interval 1200**

This example shows how to configure the isolate-duration to 24-hours and the number of rising threshold occurrences to be detected in this interval to 3:

switch# **configure** switch(config)# **port-monitor fpin isolate-duration 24 num-occurrence 3**

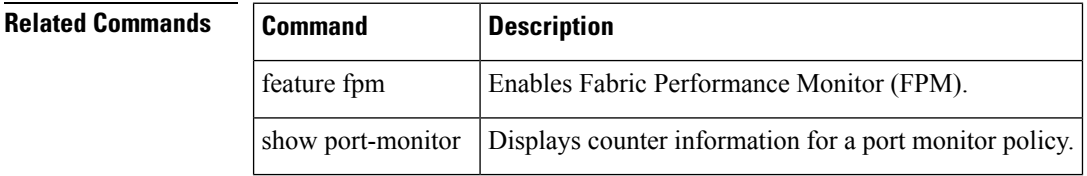

### **port-monitor name**

To configure a new port monitor policy and enters port monitor configuration mode, use the port-monitor name command. To delete port monitor policy, use the no form of the command.

port-monitor name policy-name no port-monitor name policy-name

**Syntax Description** | policy-name Displays the policy name.

**Command Default** By default 16 individual counters are added and it defaults to port-type all.

#### **Command Modes**

Configuration mode.

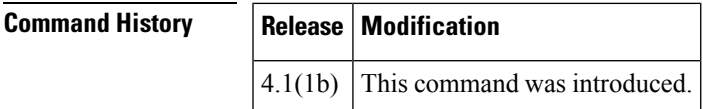

**Usage Guidelines** To enable the monitoring of various counters the following basic steps need to be done:

- Configure the port-monitor policy name
- Configure the types of ports included in the policy
- Configure any counters with non-default values that are needed
- Turn off the monitoring of any counters that are not needed (and are on by default) and turn on the monitoring of any counters that are needed if they are by default turned off
- Activate port-monitor policy

**Examples** The following example shows how to create a user defined policy by name cisco and to assign the default values to the name:

```
switch# config t
Enter configuration commands, one per line. End with CNTL/Z.
switch(config)# port-monitor name pmon_policy
switch(config-port-monitor)# show port-monitor pmon_policy
Policy Name : pmon policy
Admin status : Not Active
Oper status : Not Active
Port type : All Ports
Counter Threshold Interval Rising Threshold event Falling Threshold
   event Warning Threshold PMON Portguard
------- --------- -------- ---------------- ----- ------------------
  ----- ------------------ --------------
Link Loss Delta 60 5 4 1
   4 Not enabled Not enabled
Sync Loss Delta 60 5 4 1
  4 Not enabled Not enabled
Signal Loss Delta 60 5 4 1<br>4 Notenabled Notenabled
  4 Not enabled
Invalid Words Delta 60 1 4 0
```
 $\mathbf{l}$ 

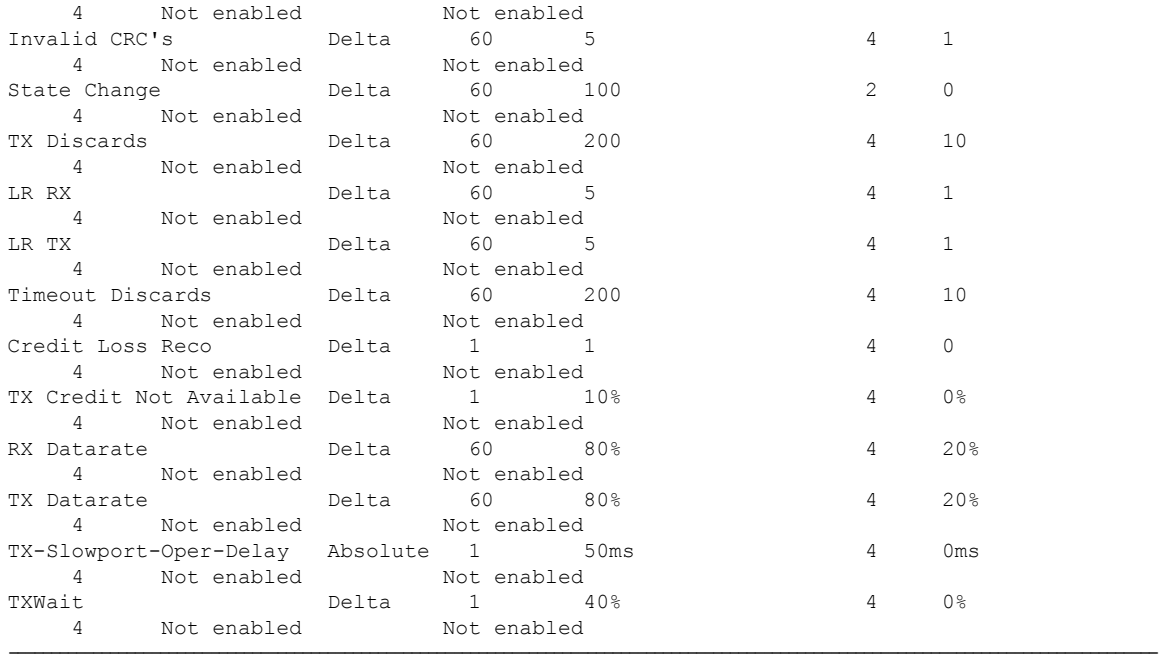

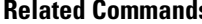

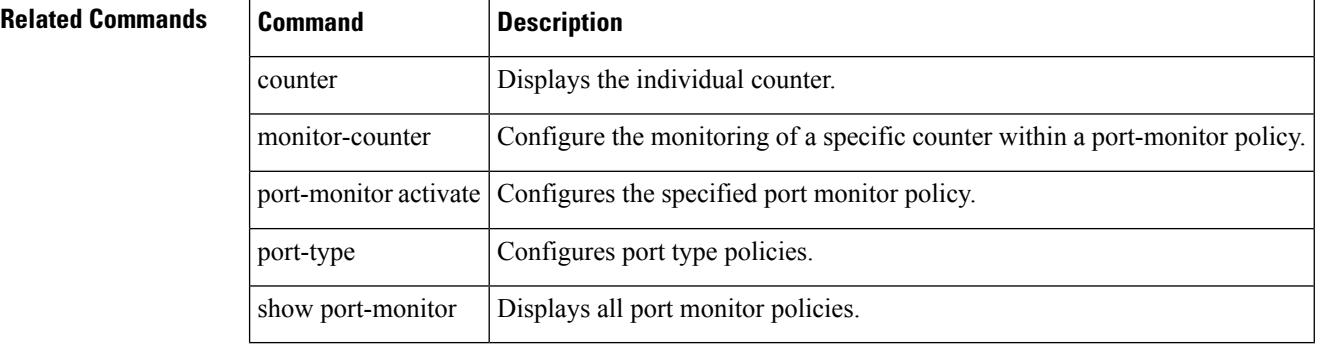

### **port-security**

To configure portsecurity features and reject intrusion attempts, use the port-security command in configuration mode. Use the no form of the command to negate the command or revert to factory defaults.

port-security activate vsan vsan-id [force | no-auto-learn] | auto-learn vsan vsan-id | database vsan vsan-id any-wwn | pwwn wwn | nwwn wwn | swwn wwn | fwwn wwn | interface fc slot/port | port-channel number | swwn wwn [interface fc slot/port | port-channel number]]

no port-security activate vsan vsan-id [force | no-auto-learn] | auto-learn vsan vsan-id | database vsan vsan-id any-wwn | pwwn wwn | nwwn wwn | swwn wwn [fwwn wwn | interface fc slot/port | port-channel number | swwn wwn [interface fc slot/port | port-channel number]]

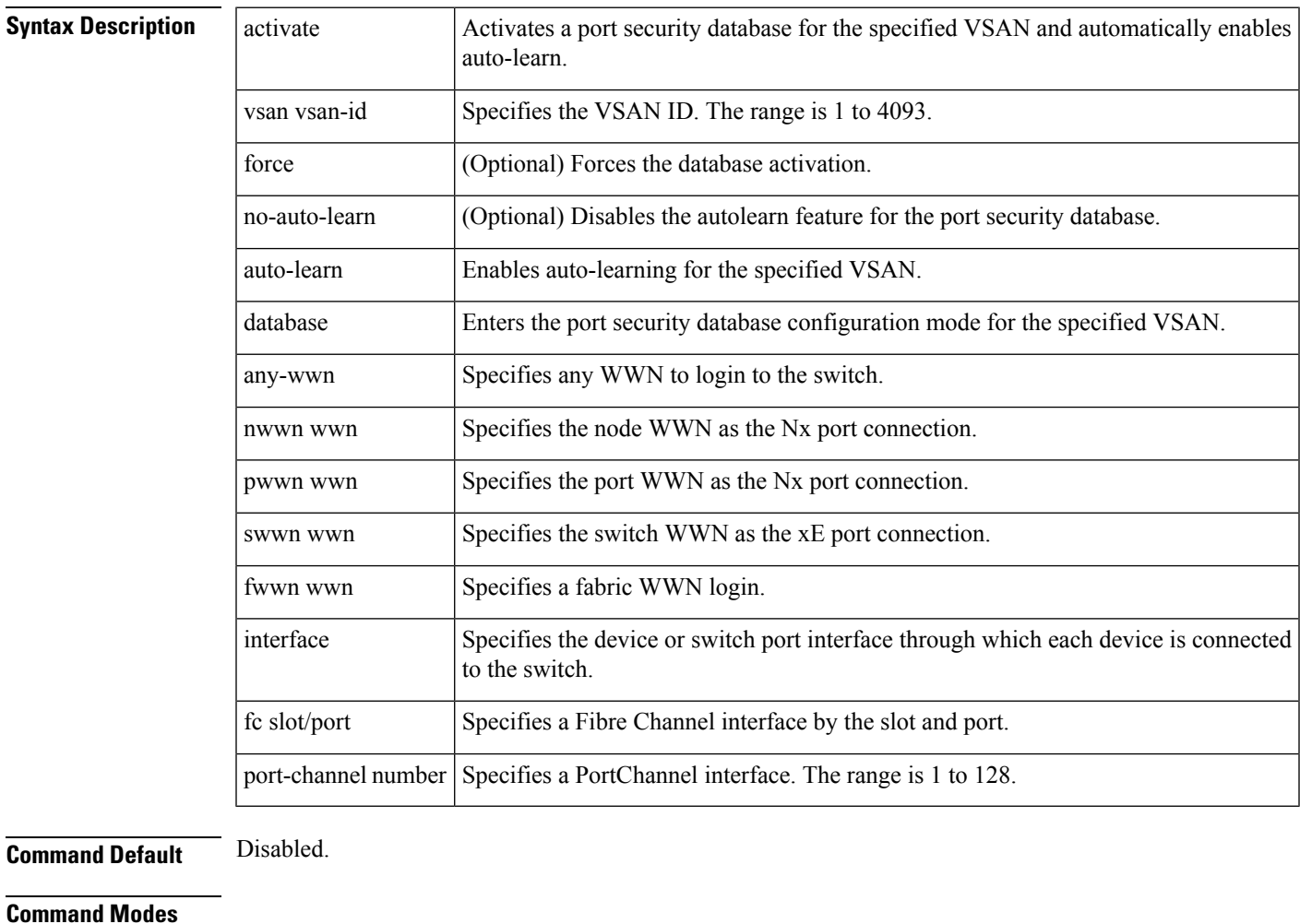

Configuration mode.

**Command History Release Modification** 1.2(1) This command was introduced.

 $\mathbf{l}$ 

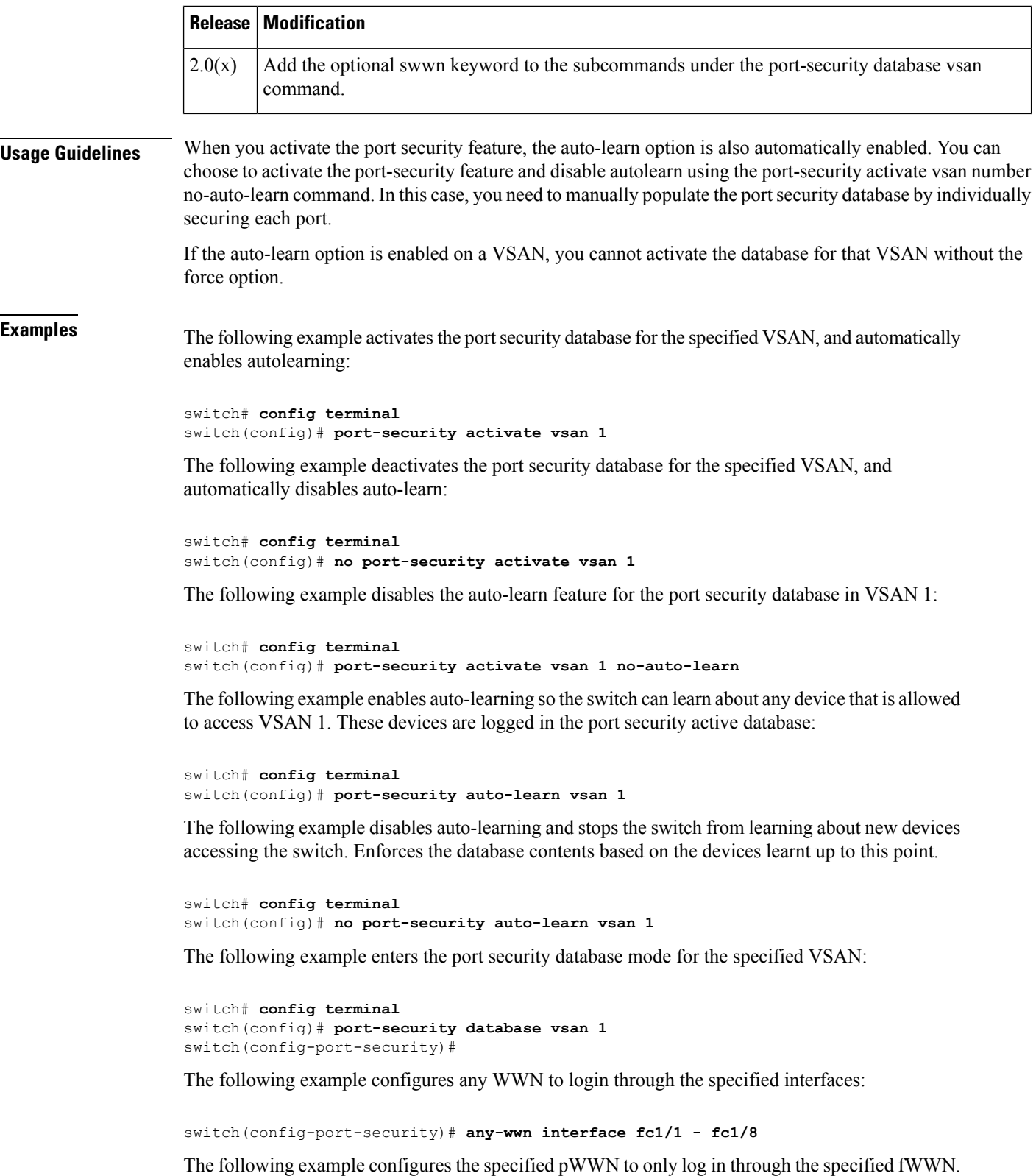

switch(config-port-security)# **pwwn 20:11:00:33:11:00:2a:4a fwwn 20:81:00:44:22:00:4a:9e** The following example deletes the specified pWWN configured in the previous step:

switch(config-port-security)# **no pwwn 20:11:00:33:11:00:2a:4a fwwn 20:81:00:44:22:00:4a:9e** The following example configures the specified pWWN to only log in through the specified sWWN:

switch(config-port-security)# **pwwn 20:11:00:33:11:00:2a:4a swwn 20:00:00:0c:85:90:3e:80** The following example deletes the specified pWWN configured in the previous step:

switch(config-port-security)# **no pwwn 20:11:00:33:11:00:2a:4a swwn 20:00:00:0c:85:90:3e:80** The following example configures the specified nWWN to log in through the specified fWWN:

switch(config-port-security)# **nwwn 26:33:22:00:55:05:3d:4c fwwn 20:81:00:44:22:00:4a:9e** The following example configures the specified pWWN to login through any port on the local switch:

switch(config-port-security)# **pwwn 20:11:33:11:00:2a:4a:66**

The following example configures the specified sWWN to only login through PortChannel 5:

switch(config-port-security)# **swwn 20:01:33:11:00:2a:4a:66 interface port-channel 5** The following example configures any WWN to log in through the specified interface:

switch(config-port-security)# **any-wwn interface fc3/1**

The following example deletes the wildcard configured in the previous step:

switch(config-port-security)# **no any-wwn interface fc2/1**

The following example deletes the port security configuration database from the specified VSAN:

```
switch# config terminal
switch(config)# no port-security database vsan 1
switch(config)#
```
The following example forces the VSAN 1 port security database to activate despite conflicts:

switch(config)# **port-security activate vsan 1 force**

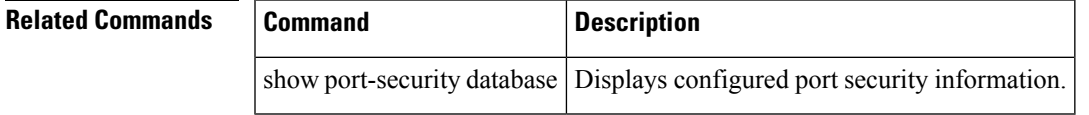

# **port-security abort**

To discard the port security Cisco Fabric Services (CFS) distribution session in progress, use the port-security abort command in configuration mode.

port-security abort vsan vsan-id

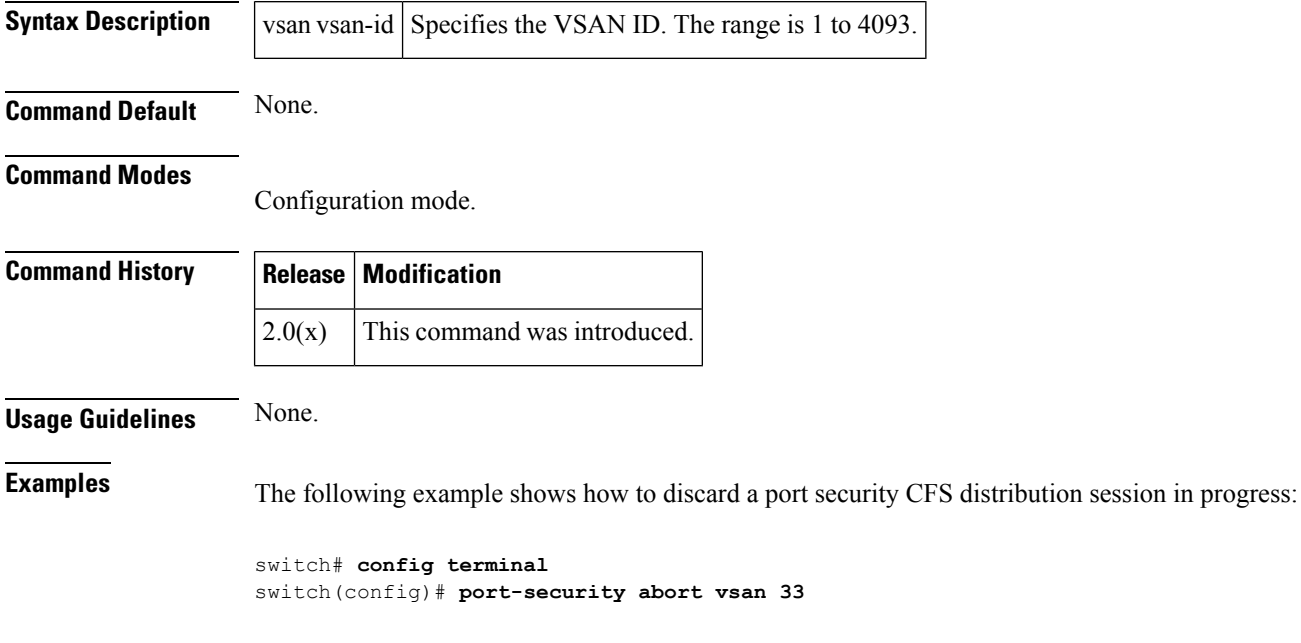

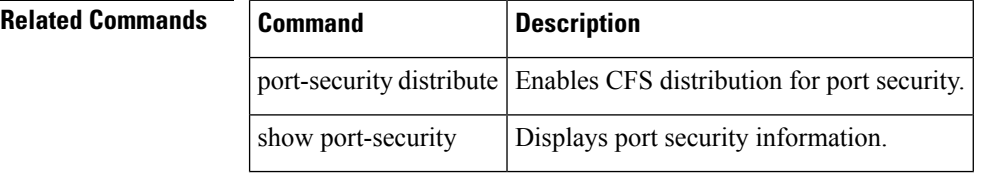

## **port-security commit**

To apply the pending configuration pertaining to the port security Cisco Fabric Services (CFS) distribution session in progress in the fabric, use the port-security commit command in configuration mode.

port-security commit vsan vsan-id

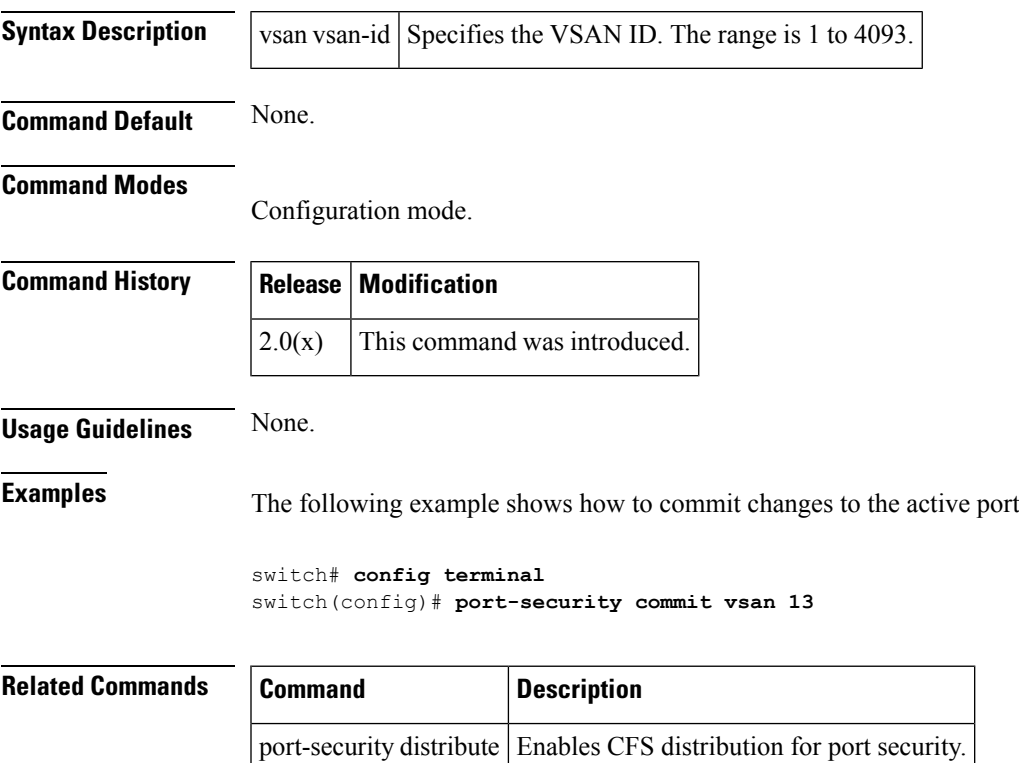

show port-security | Displays port security information.

security configuration:

## **port-security database**

To copy the port security database or to view the difference within the port security database, use the port-security database command in EXEC mode.

port-security database copy | diff active | config vsan vsan-id

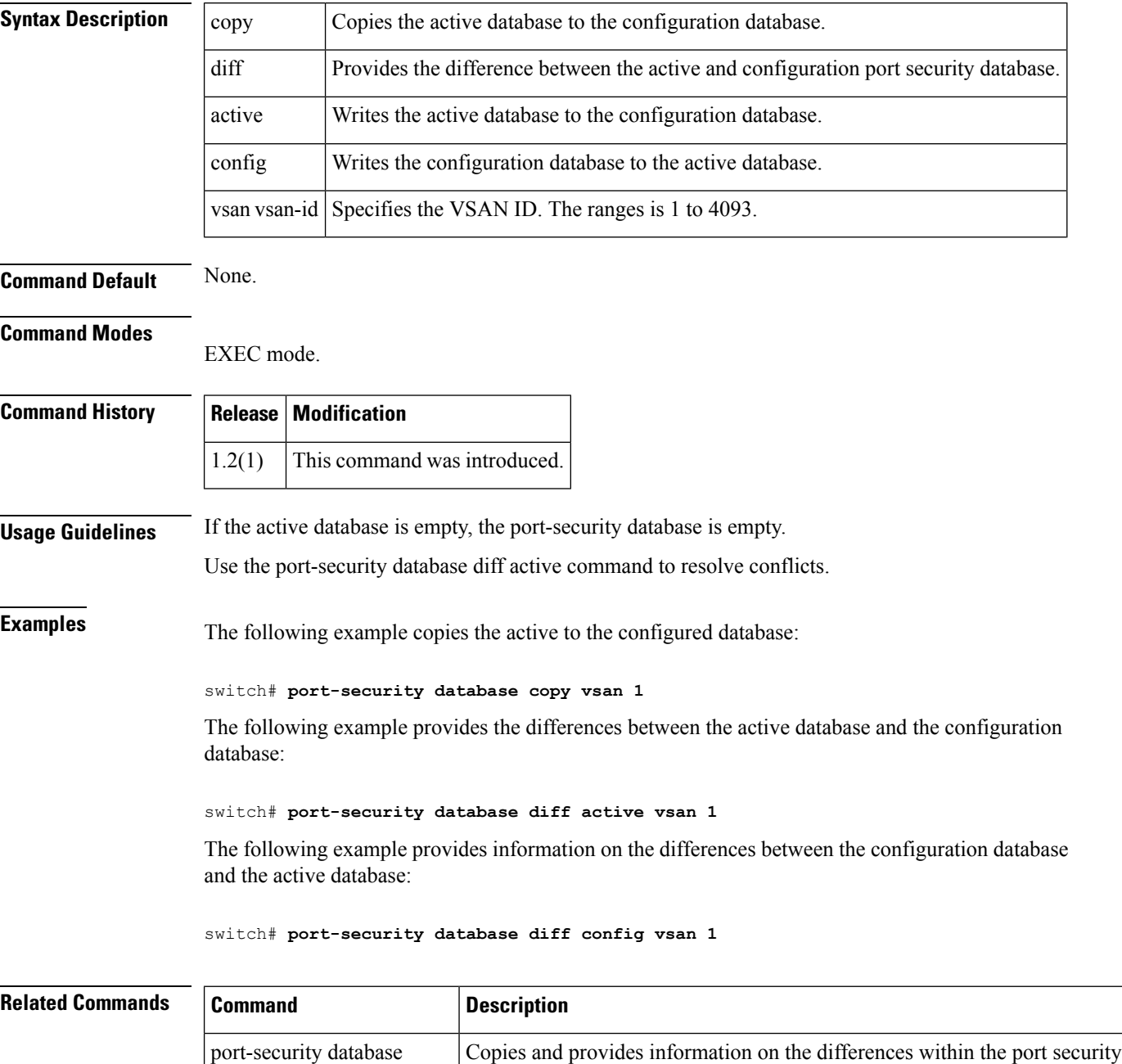

database.

 $\mathbf{l}$ 

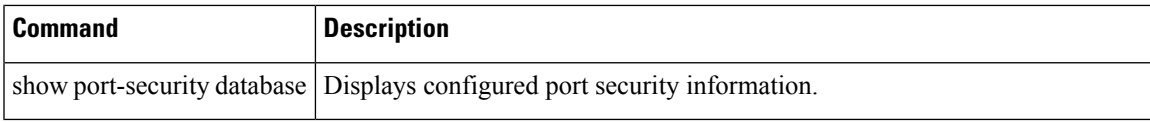

### **port-security distribute**

To enable Cisco Fabric Services (CFS) distribution for port security, use the port-security distribute command. To disable this feature, use the no form of the command.

port-security distribute no port-security distribute

**Syntax Description** This command has no other arguments or keywords.

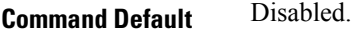

#### **Command Modes**

Configuration mode.

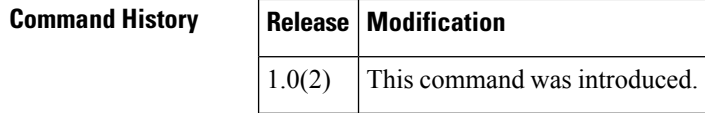

#### **Usage Guidelines** Before distributing the Fibre Channel timer changes to the fabric, the temporary changes to the configuration must be committed to the active configuration using the port-security commit command.

### **Examples** The following example shows how to distribute the port security configuration to the fabric:

```
switch# config terminal
switch(config)# port-security distribute
```
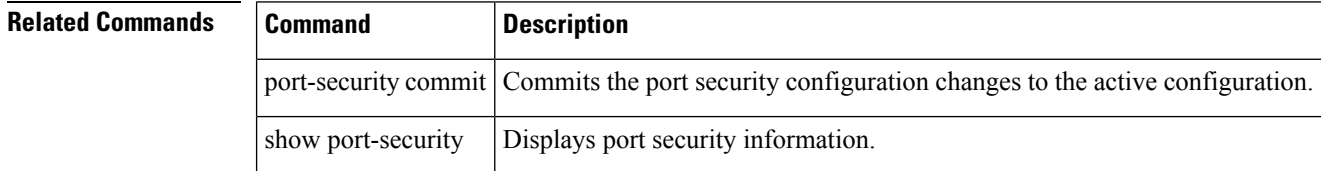

### **port-security enable**

To enable port security, use the port-security enable command in configuration mode. To disable port security, use the no form of the command.

port-security enable no port-security enable

**Syntax Description** This command has no other arguments or keywords.

**Command Default** Disabled.

**Command Modes**

Configuration mode.

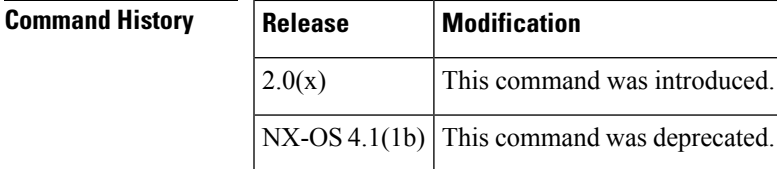

**Usage Guidelines** Issuing the port-security enable command enables the other commands used to configure port security.

**Examples** The following example shows how to enable port security:

switch# **config terminal** switch(config)# **port-security enable**

The following example shows how to disable port security:

switch# **config terminal** switch(config)# **no port-security enable**

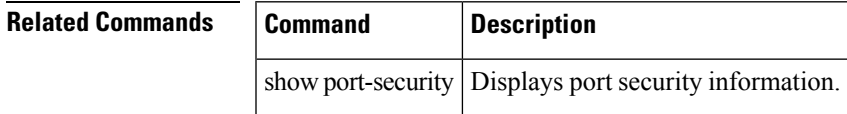

### **port-track enable**

To enable port tracking for indirect errors, use the port-track enable command in configuration mode. To disable this feature, use the no form of the command.

port-track enable no port-track enable

**Syntax Description** This command has no other arguments or keywords.

**Command Default** Disabled.

**Command Modes**

Configuration mode.

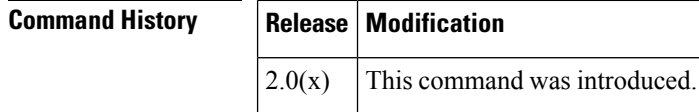

**Usage Guidelines** The software brings the linked port down when the tracked port goes down. When the tracked port recovers from the failure and comes back up again, the tracked port is also brought up automatically (unless otherwise configured).

**Examples** The following example shows how to enable port tracking:

switch# **config terminal** switch(config)# **port-track enable**

The following example shows how to disable port tracking:

switch# **config terminal** switch(config)# **no port-track enable**

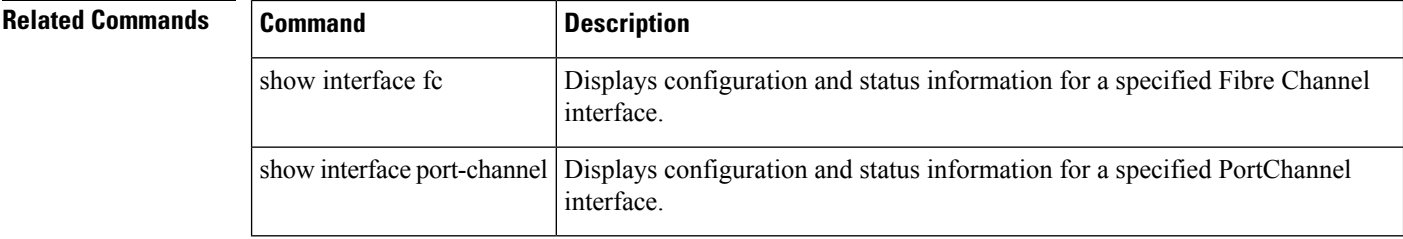

### **port-track force-shut**

To force a shutdown of a tracked port, use the port-track force-shut command in interface configuration submode. To reenable the port tracking, use the no form of the command.

port-track force-shut no port-track force-shut

**Syntax Description** This command has no other arguments or keywords.

**Command Default** None.

**Command Modes**

Interface configuration submode.

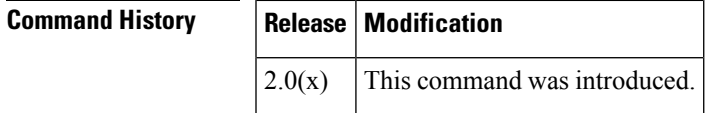

**Usage Guidelines** Use the port-track force-shut to keep the linked port down, even though the tracked port comes back up. You must explicitly bring the port up when required using the no port-track force-shut command.

**Examples** The following example shows how to force the shutdown of an interface and the interfaces that it is tracking:

```
switch# config terminal
switch(config)# interface fc 1/2
no port-track force-shut
```
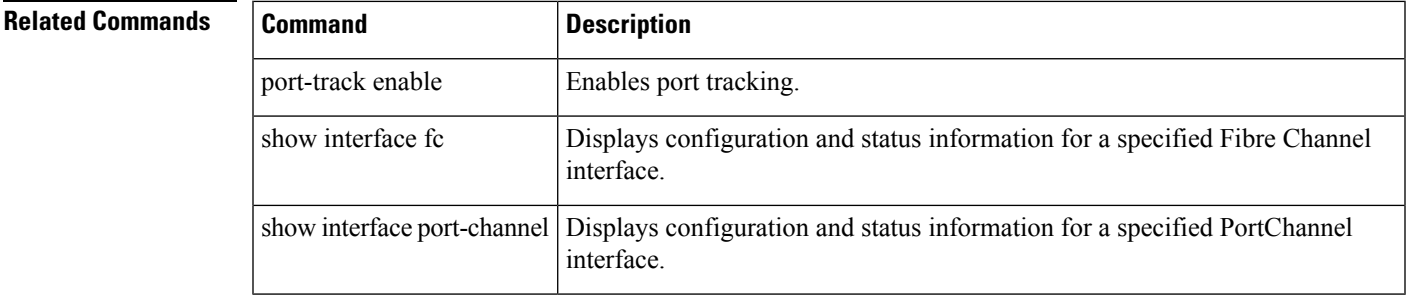

### **port-track interface**

To enable port tracking forspecific interfaces, use the port-track interface command in interface configuration submode. To disable this feature, use the no form of the command.

port-track interface fc slot/port | fcip port | gigabitethernet slot/port | port-channel port [vsan vsan-id] no port-track interface fc slot/port | fcip port | gigabitethernet slot/port | port-channel port [vsan vsan-id]

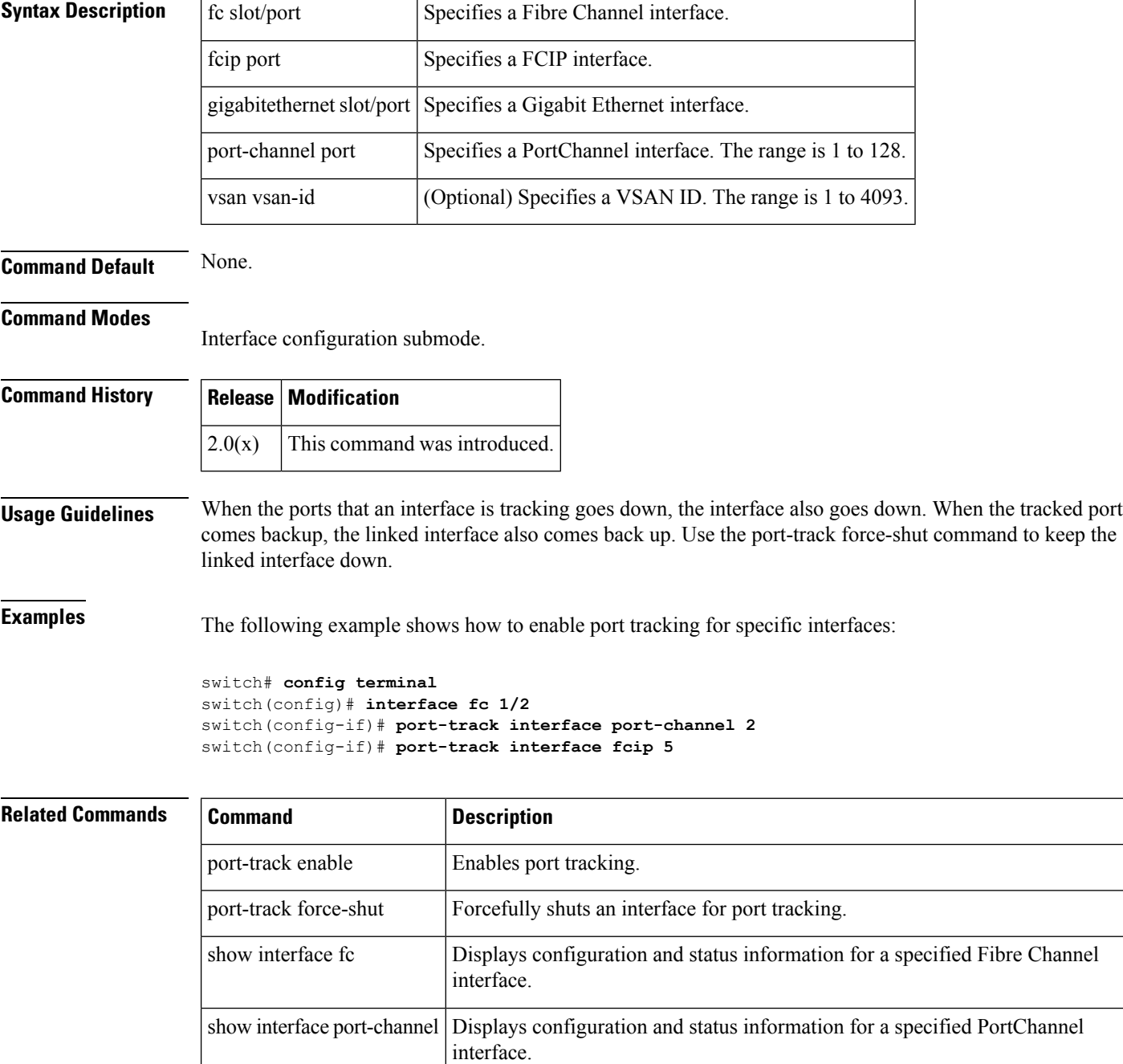

### **power redundancy-mode (MDS 9500 switches)**

To configure the capacity of the power supplies on the Cisco MDS 9500 Family of switches, use the power redundancy-mode command in configuration mode. Use the no form of the command to negate the command or revert to factory defaults.

power redundancy-mode combined [force] | redundant no power redundancy-mode combined [force] | redundant

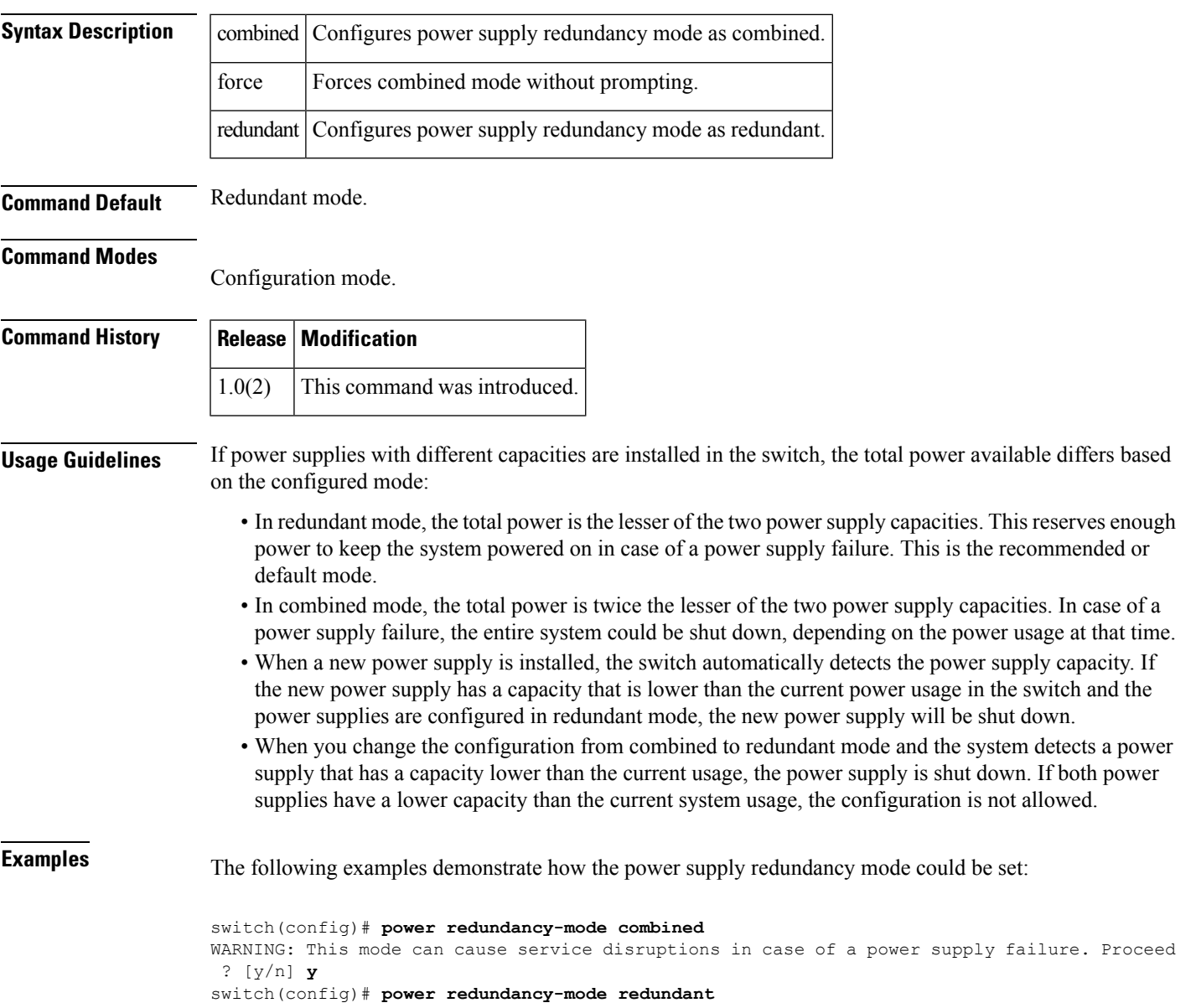

#### **Related Comman**

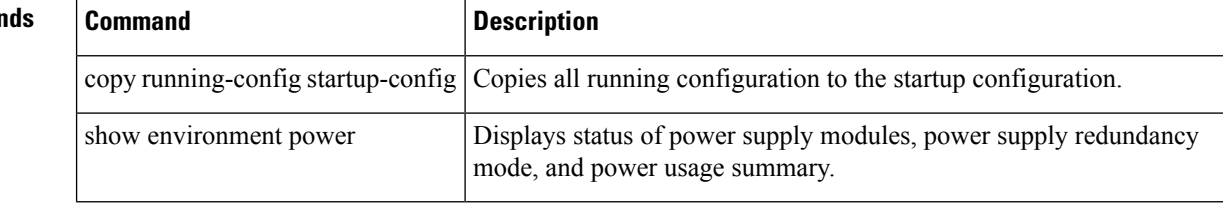

### **power redundancy-mode (MDS 9700 switch)**

To configure the capacity of the power supplies on the Cisco MDS 9700 Family of switches, use the power redundancy-mode command in configuration mode. Use the no form of the command to negate the command or revert to factory defaults.

power redundancy-mode combined [force] | insrc-redundant | ps-redundant | redundant no power redundancy-mode combined [force] | insrc-redundant | ps-redundant | redundant

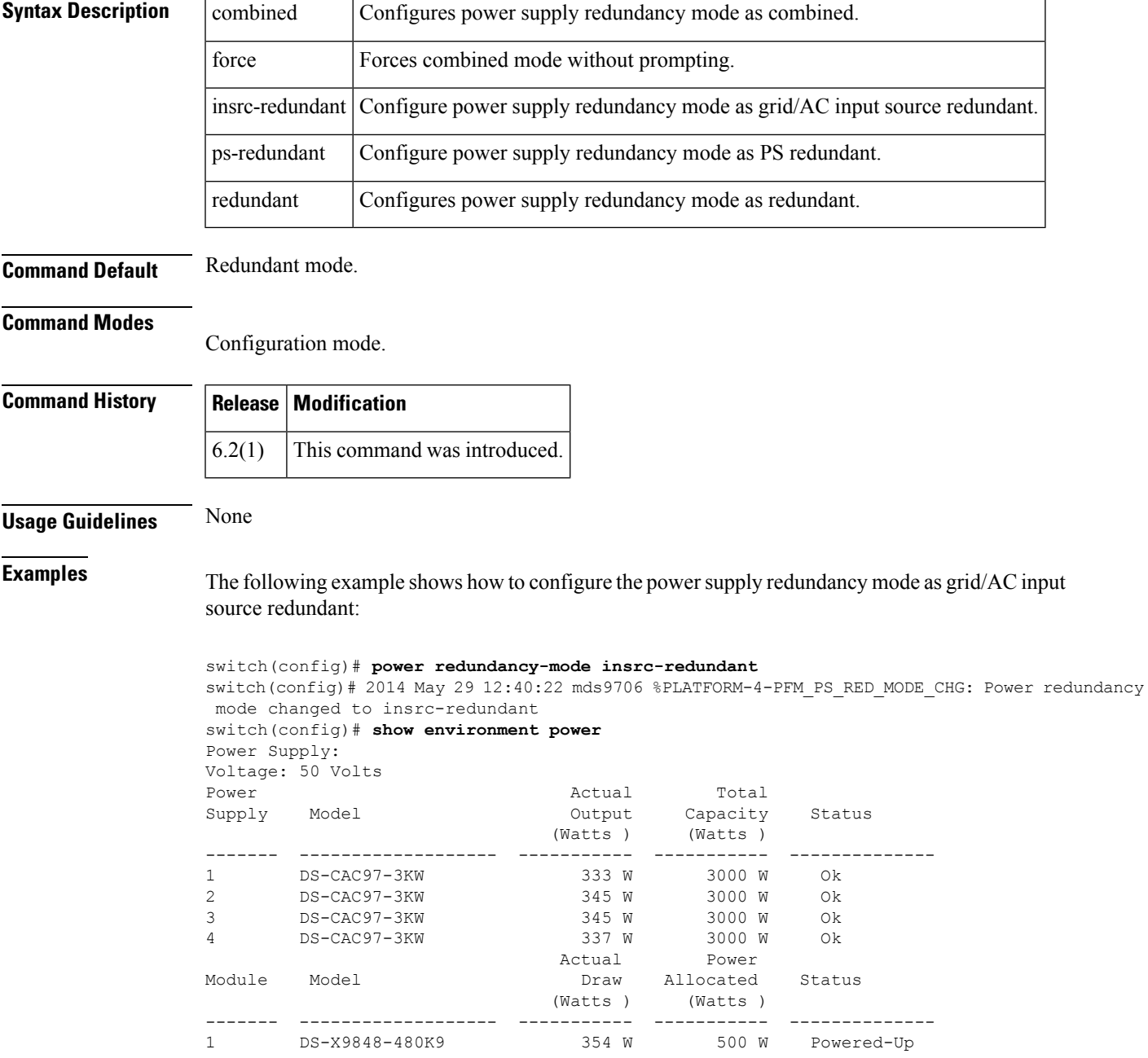

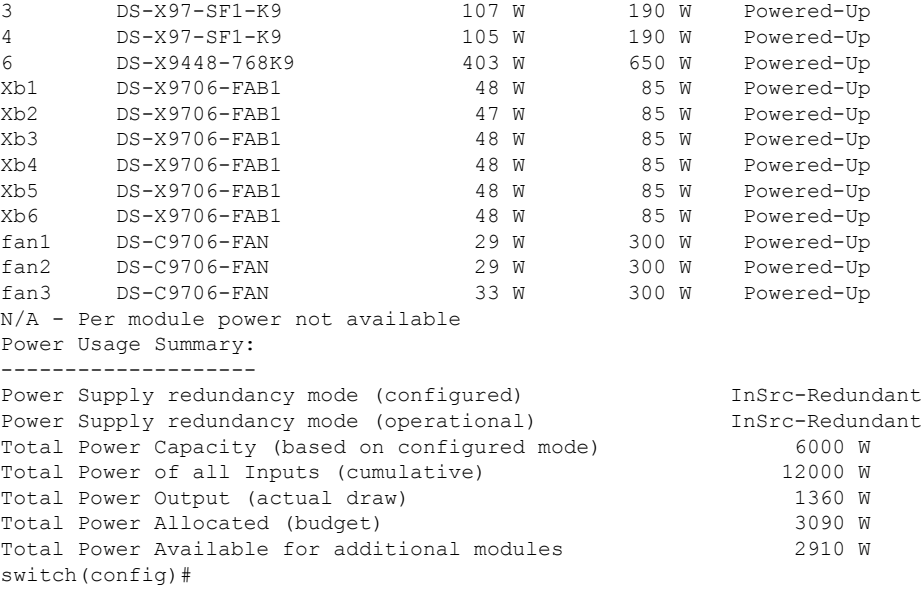

The following example shows how to configure the power supply redundancy mode as PS redundant:

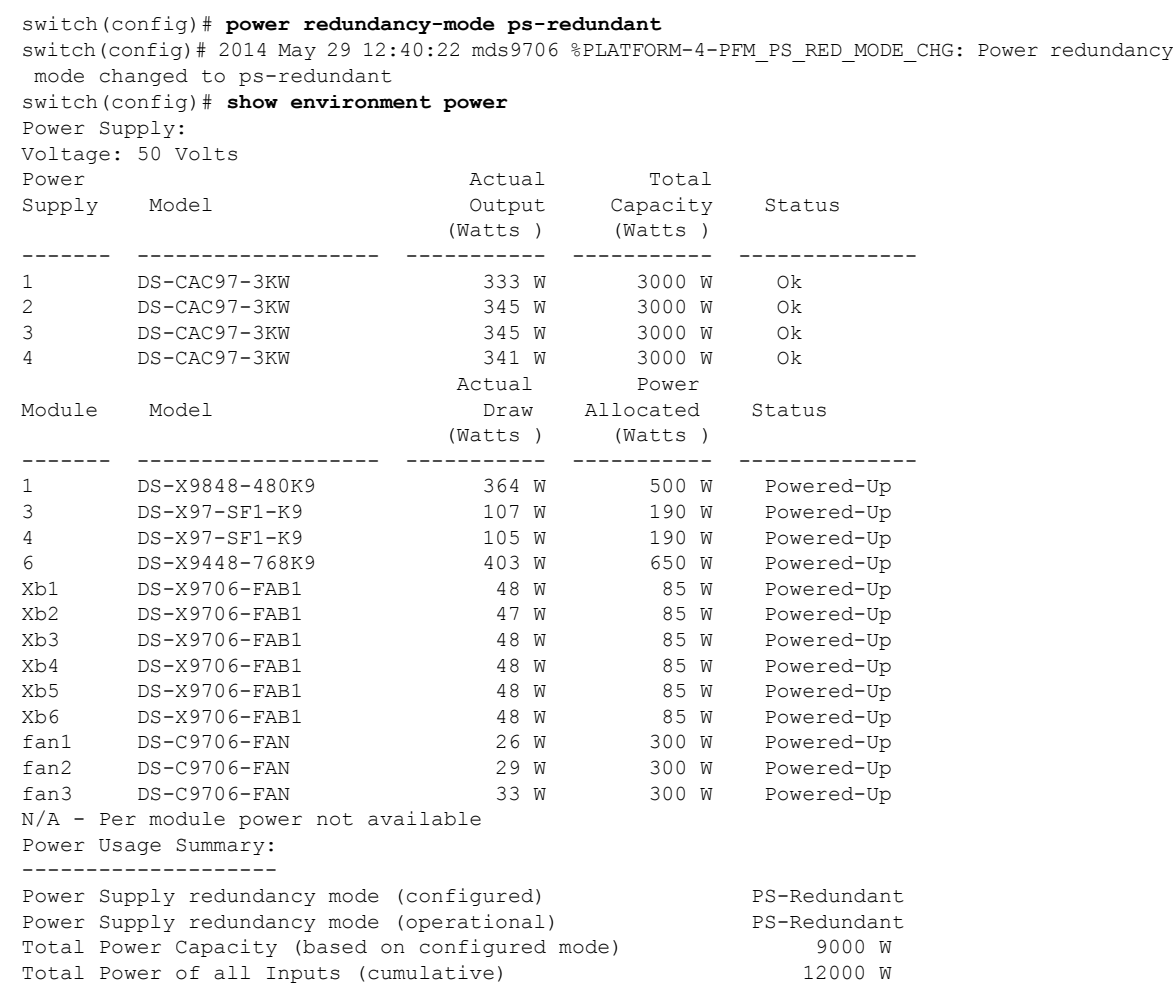

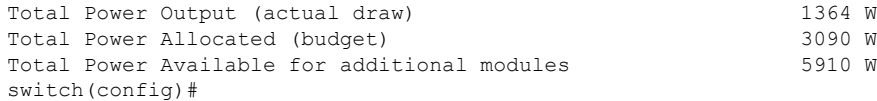

### **Related Commands**

 $\mathbf l$ 

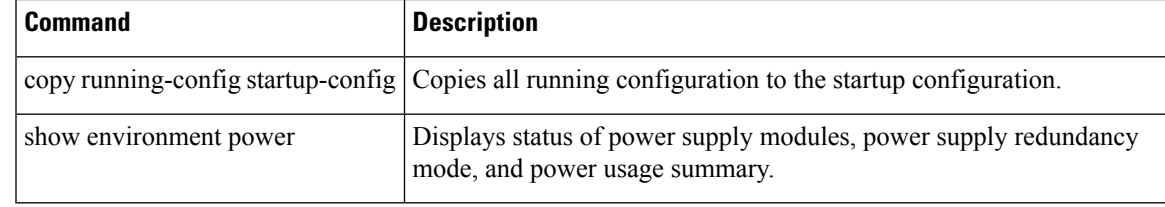

## **poweroff module**

To power off individual modules in the system, use the poweroff module command in configuration mode. Use the no form of this command to power up the specified module.

poweroff module slot no poweroff module slot

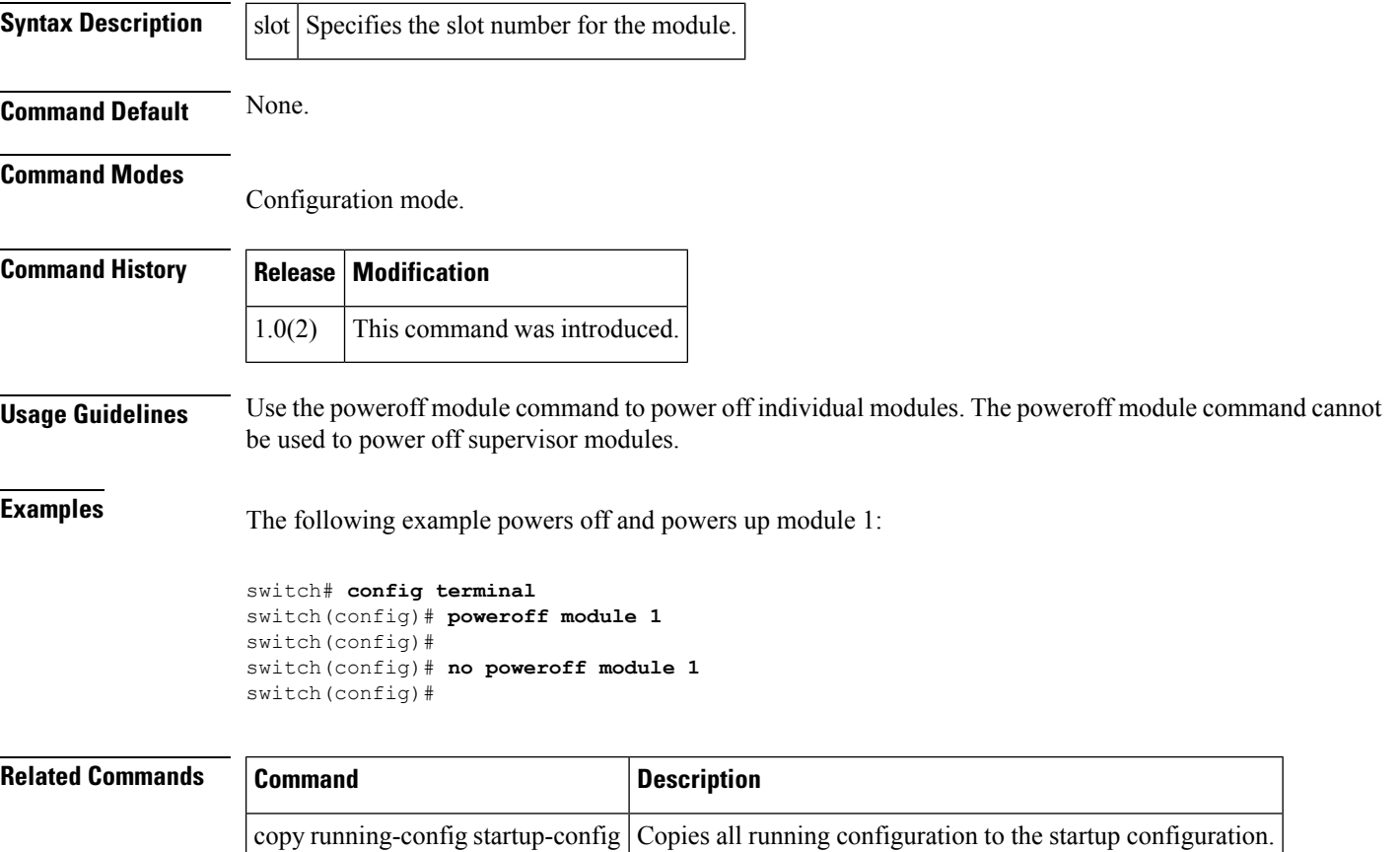

show module Displays information for a specified module.

### **priority**

To configure the priority in a QoS policy map class, use the priority command in QoS policy class map configuration submode. To disable this feature, use the no form of the command.

priority high | low | medium no priority high | low | medium

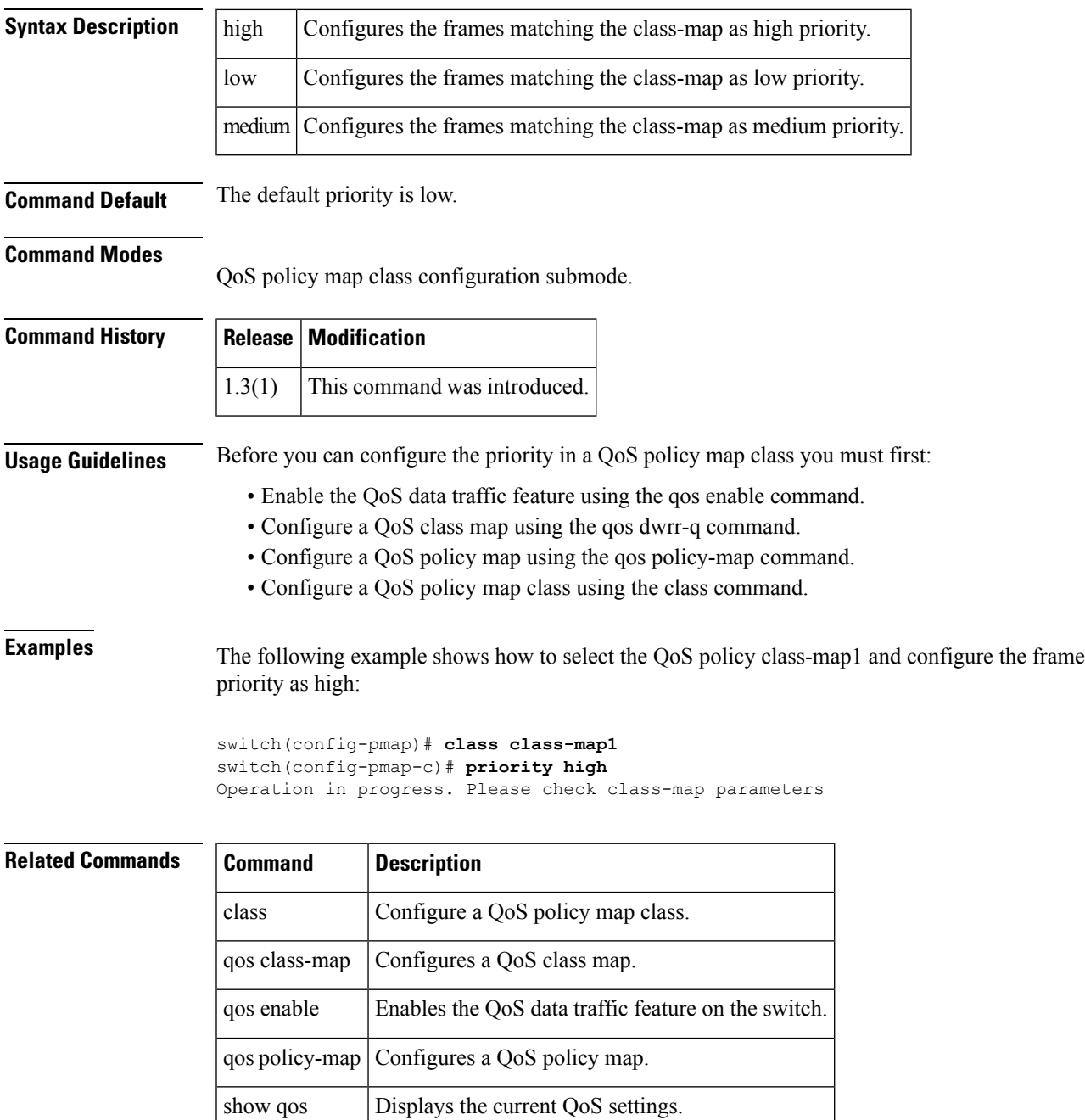

# **priority-flow-control long-distance**

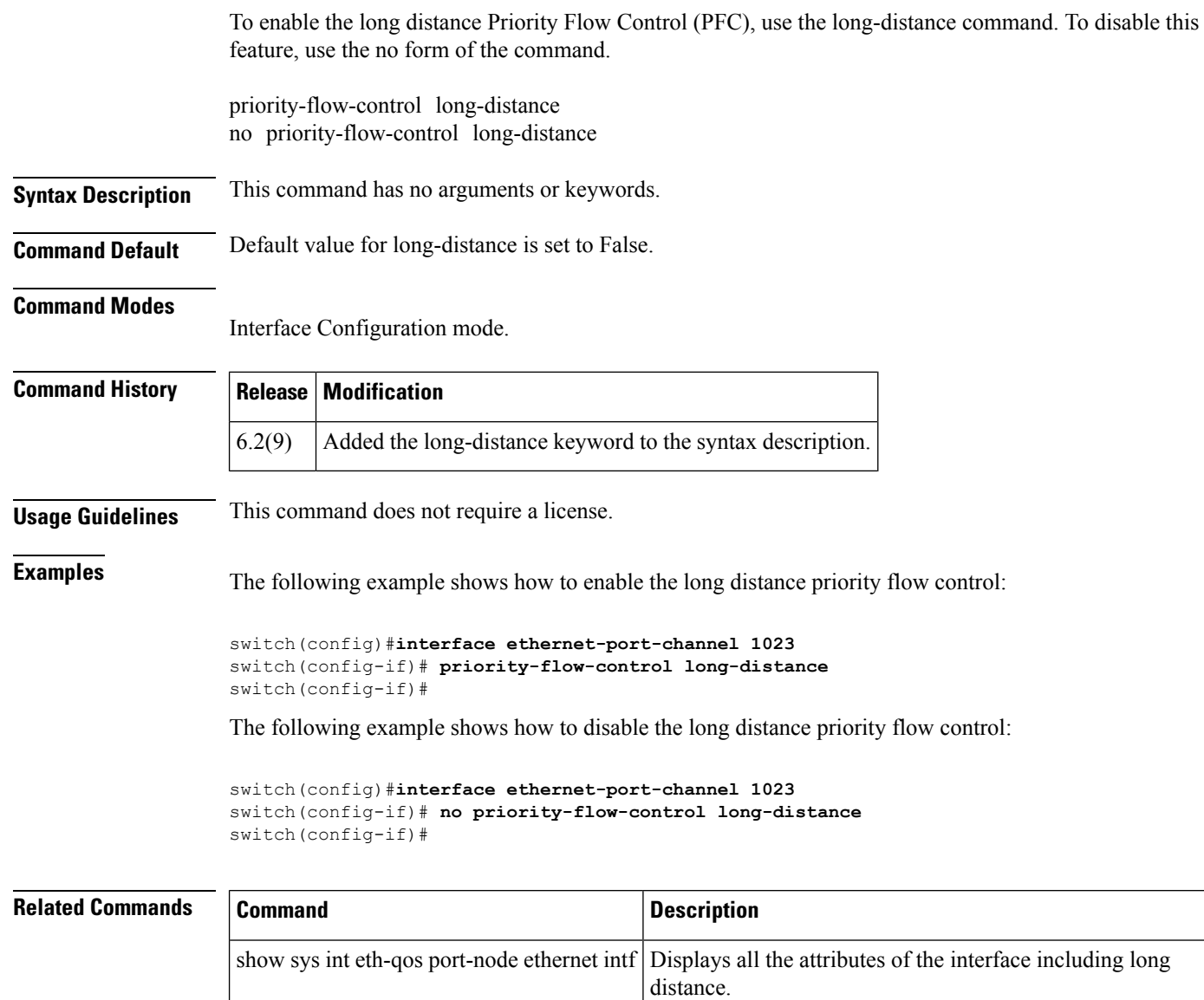

## **priority-flow-control mode**

To enable the mode Priority Flow Control (PFC), use the priority-flow-control mode command. To disable this feature, use the no form of the command.

priority-flow-control mode auto | off | on no priority-flow-control mode auto | off | on

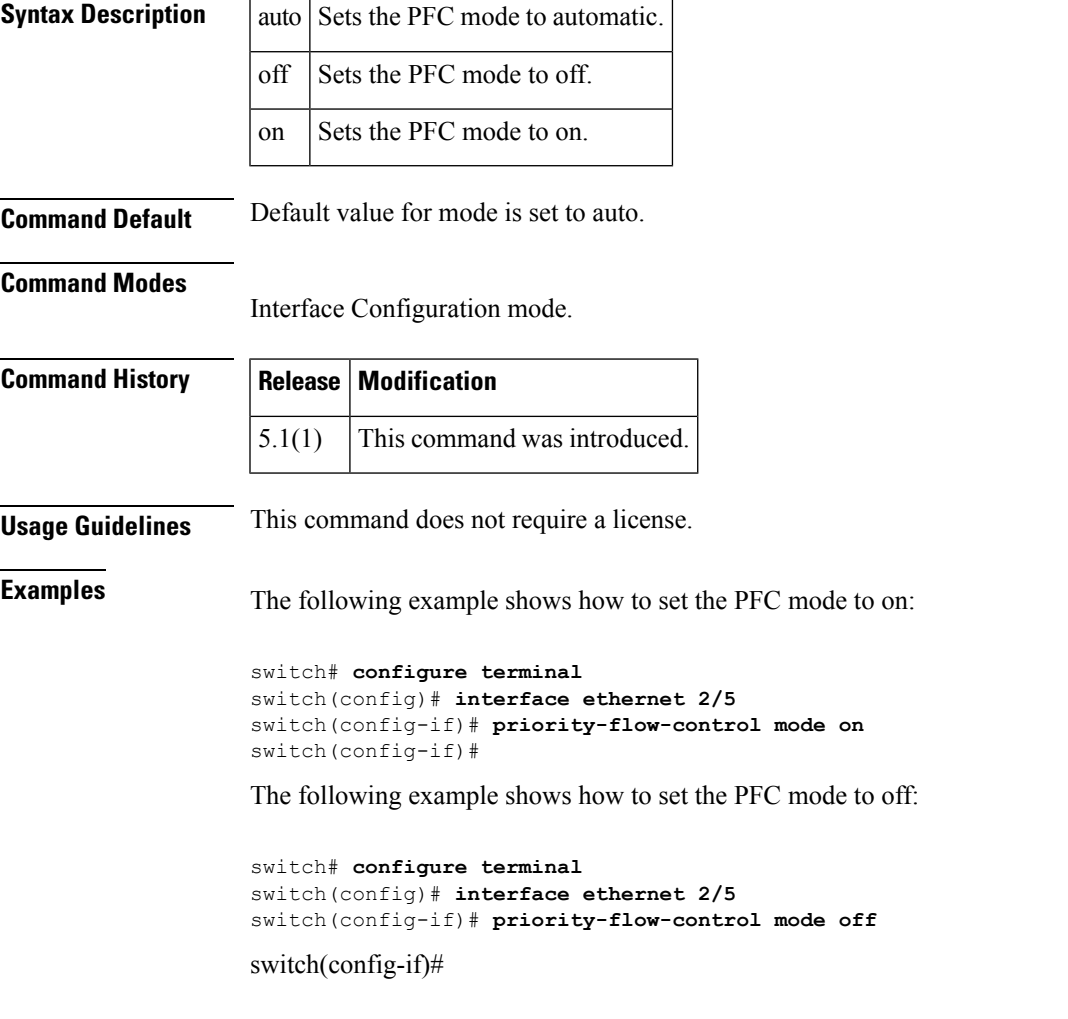

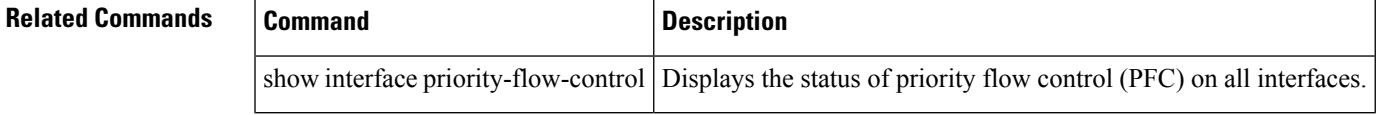

# **purge analytics**

To delete specific view instance and its associated flow metrics, use the purge analytics command.

purge analytics query "query\_string"

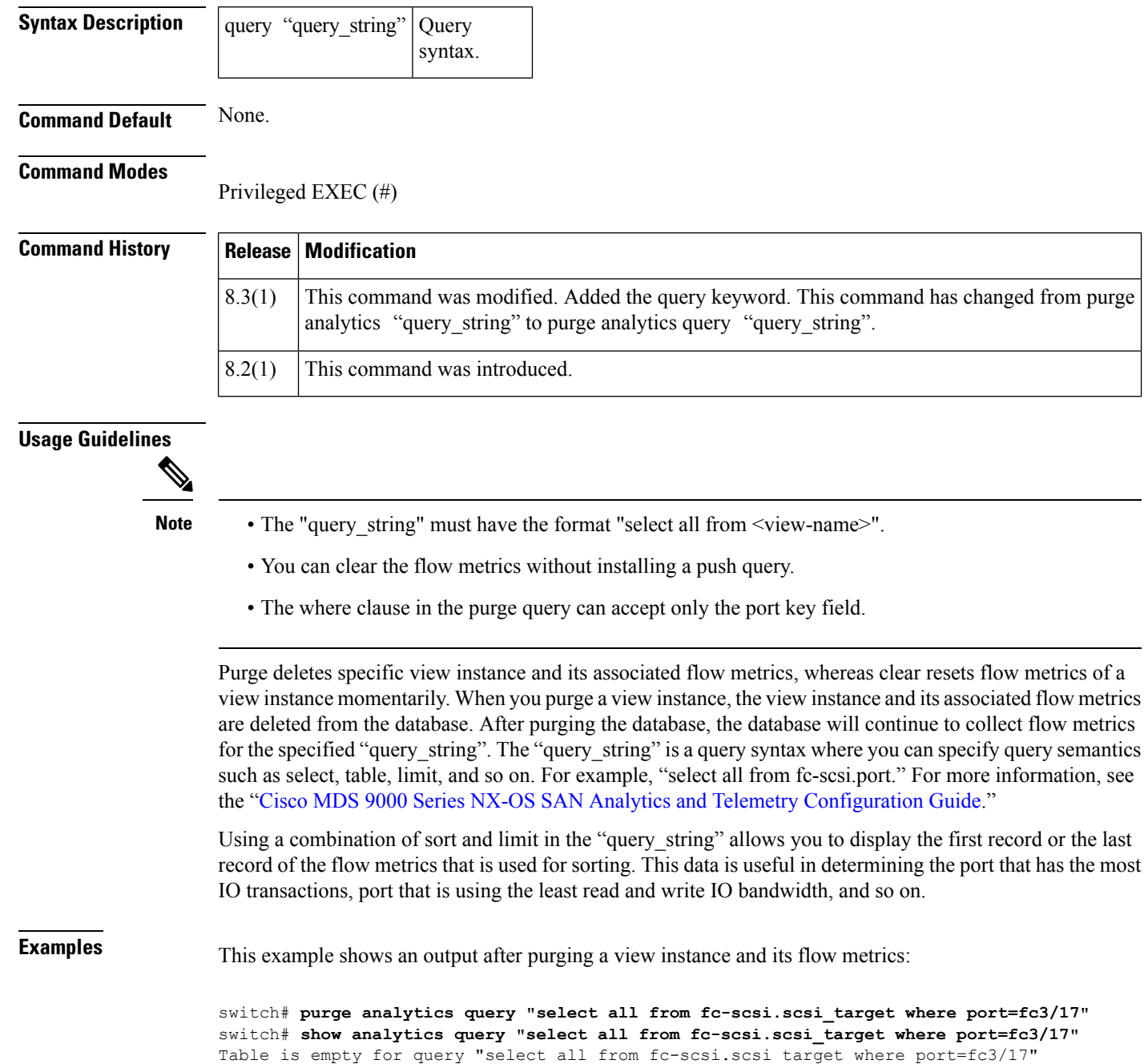

#### **Related Commands**

I

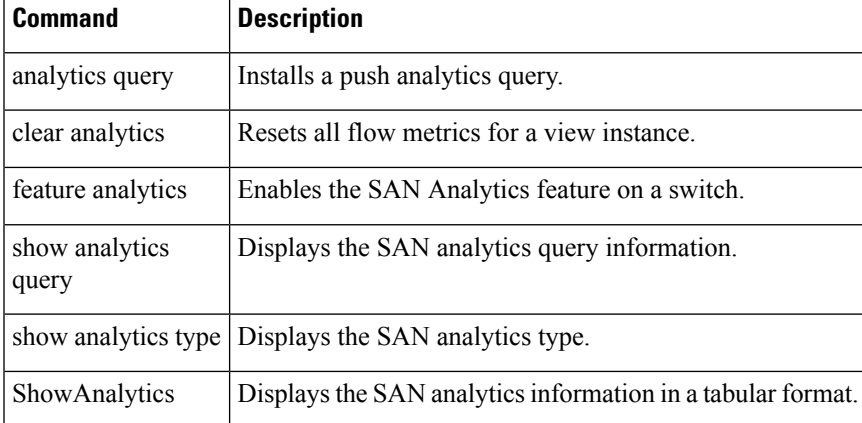

# **purge fcdomain fcid**

To purge persistent FCIDs, use the purge fcdomain fcid command in EXEC mode.

purge fcdomain fcid vsan vsan-id

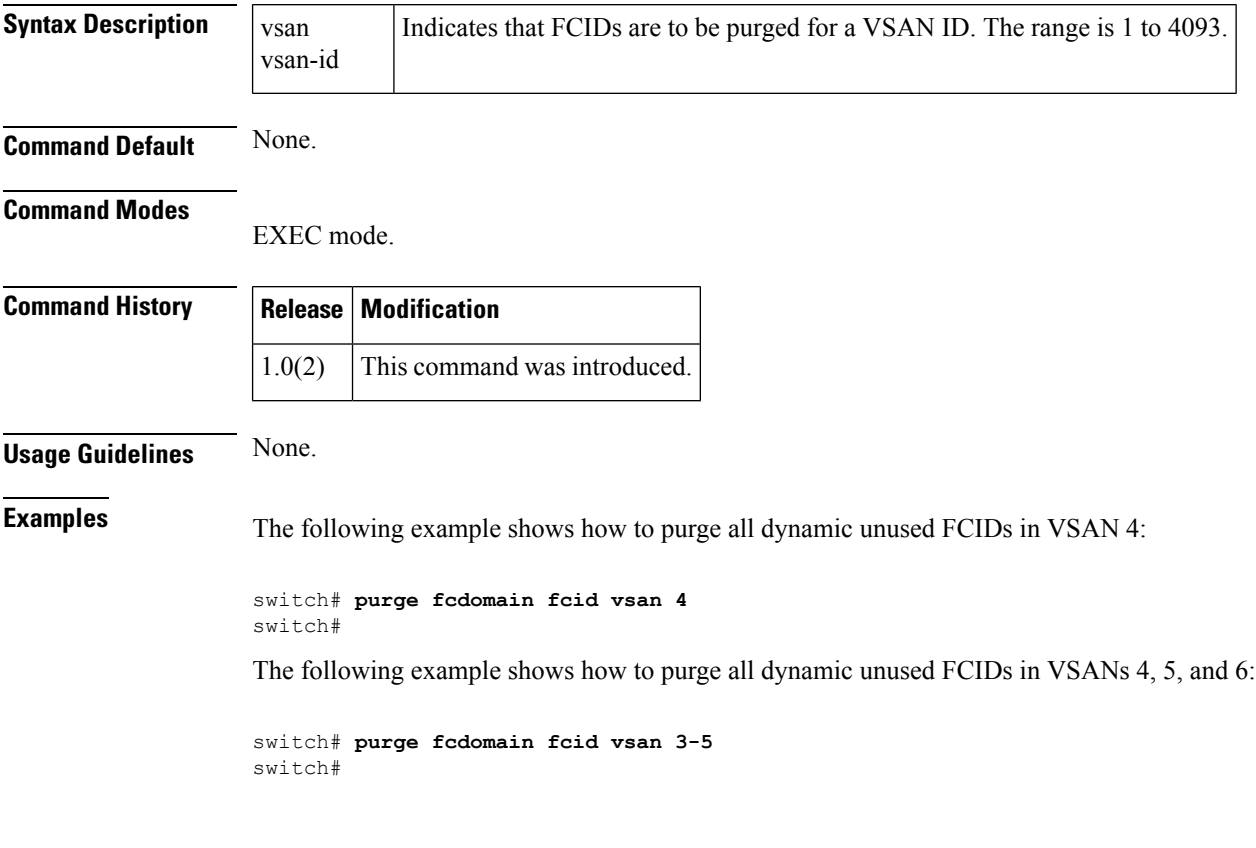

# **purge module**

To delete configurations in the running configuration for nonexistent modules, use the purge module command in EXEC mode.

purge module slot running-config

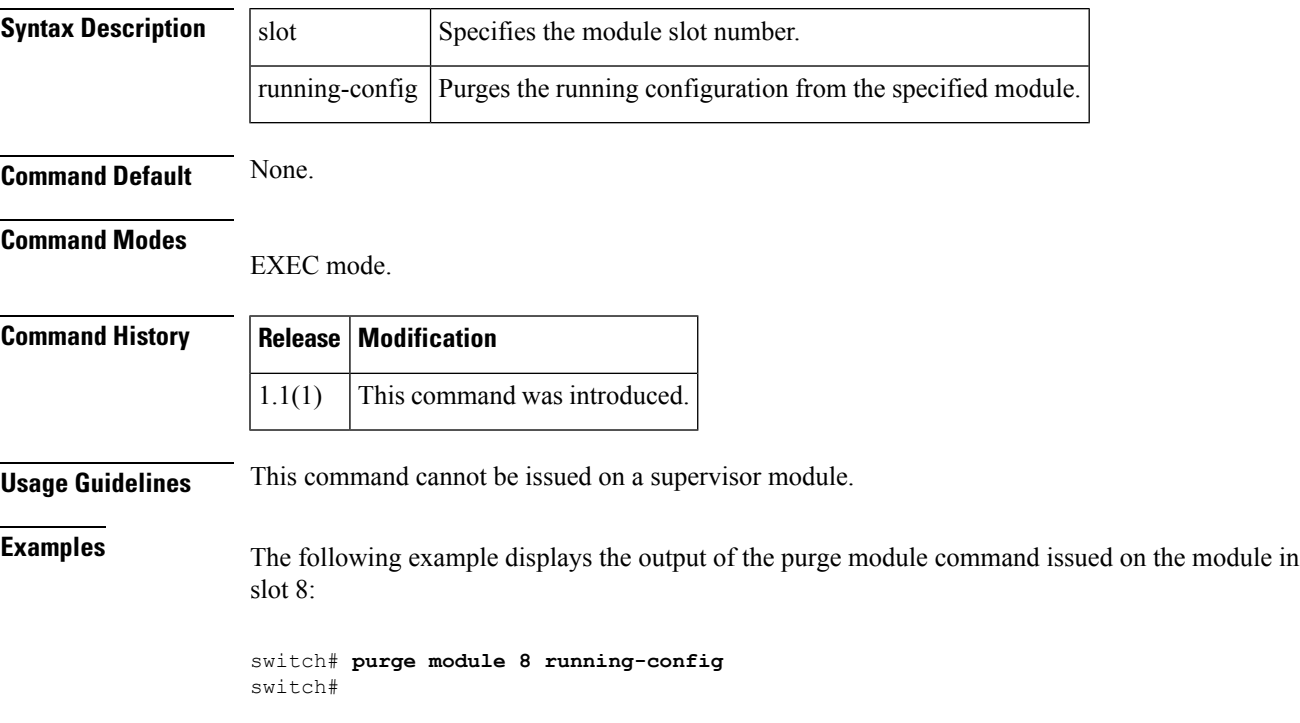

 $\mathbf{l}$ 

# **pwc**

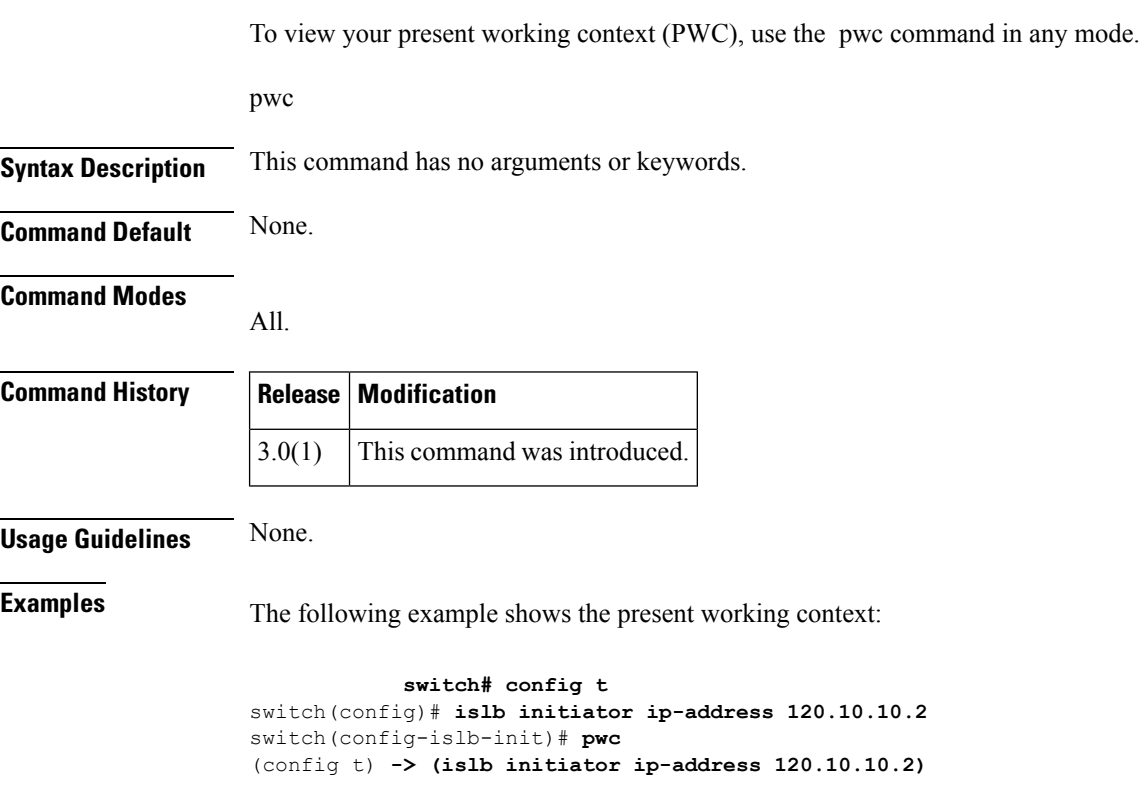

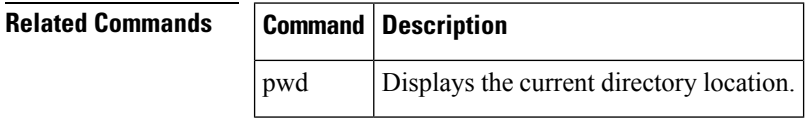

# **pwd**

 $\mathbf I$ 

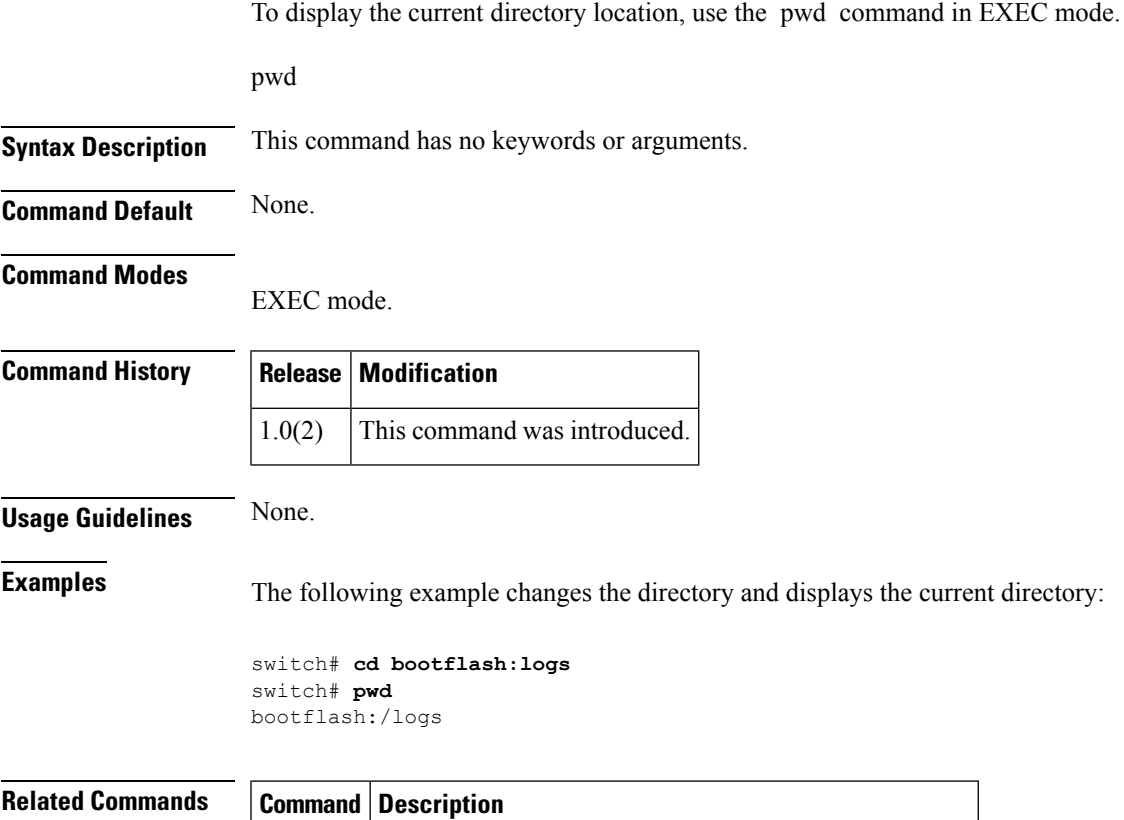

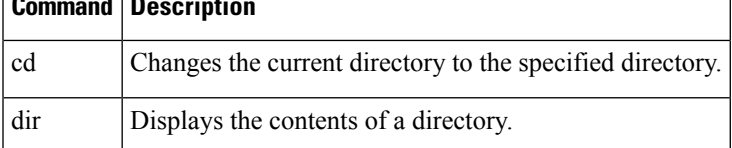

## **pwwn (DPVM database configuration submode)**

To add a device to a dynamic port VSAN membership (DPVM) database using the pWWN, use the pwwn command in DPVM database configuration submode. To remove a device from a DPVM database using the pWWN, use the no form of the command.

pwwn pwwn-id vsan vsan-id no pwwn pwwn-id vsan vsan-id

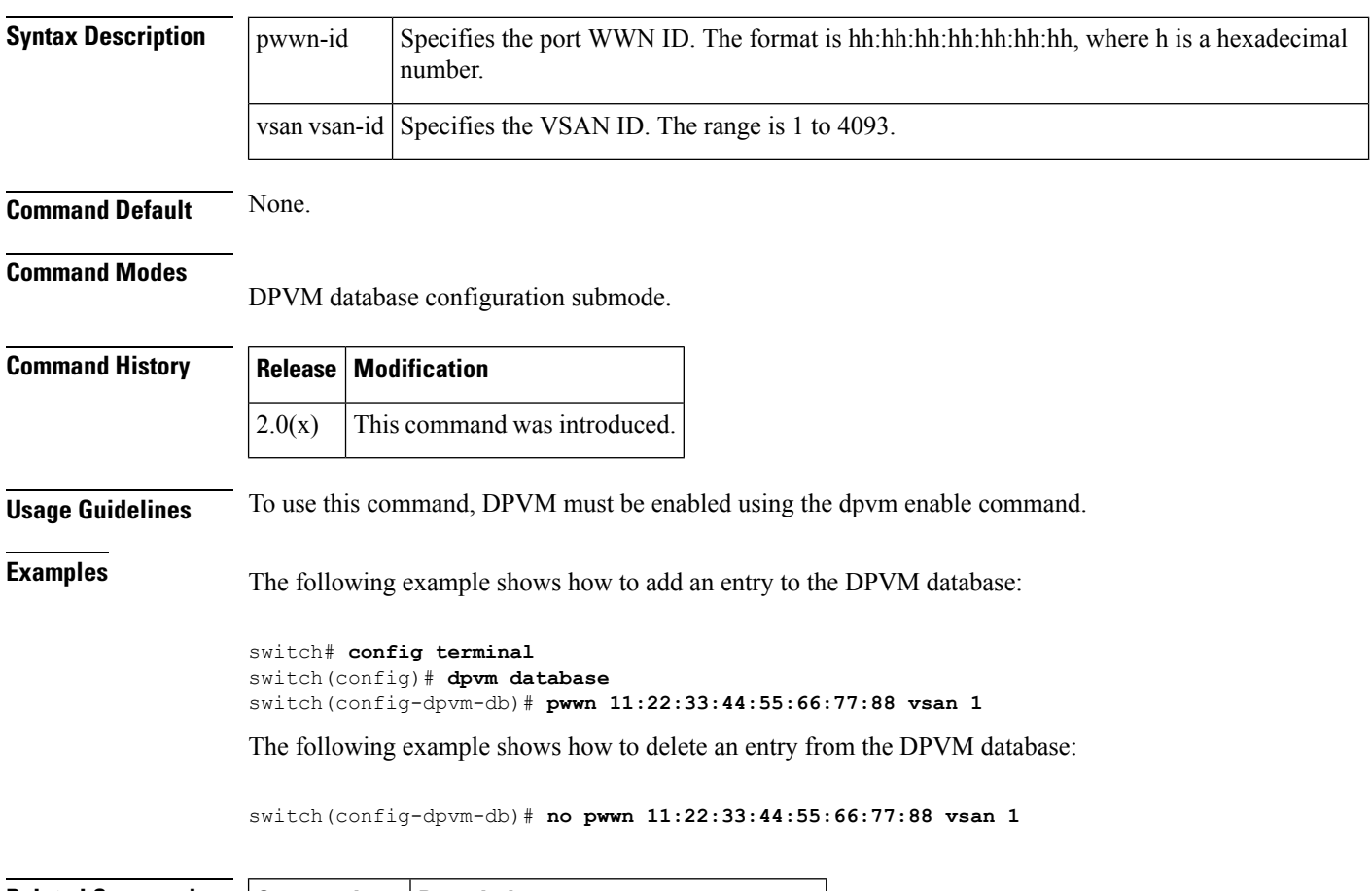

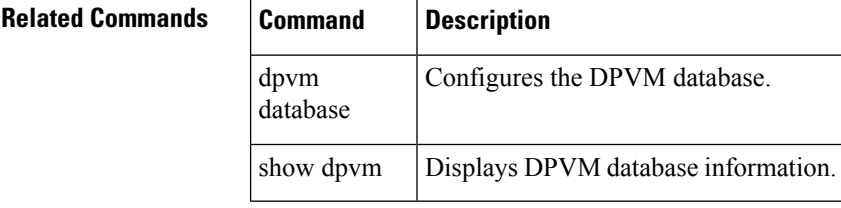

# **pwwn (fcdomain database configuration submode)**

To map a pWWN to a persistent FC ID for IVR, use the pwwn command in IVR fcdomain database configuration submode. To remove the mapping for the pWWN, use the no form of the command.

pwwn pwwn-id fc-id no pwwn pwwn-id

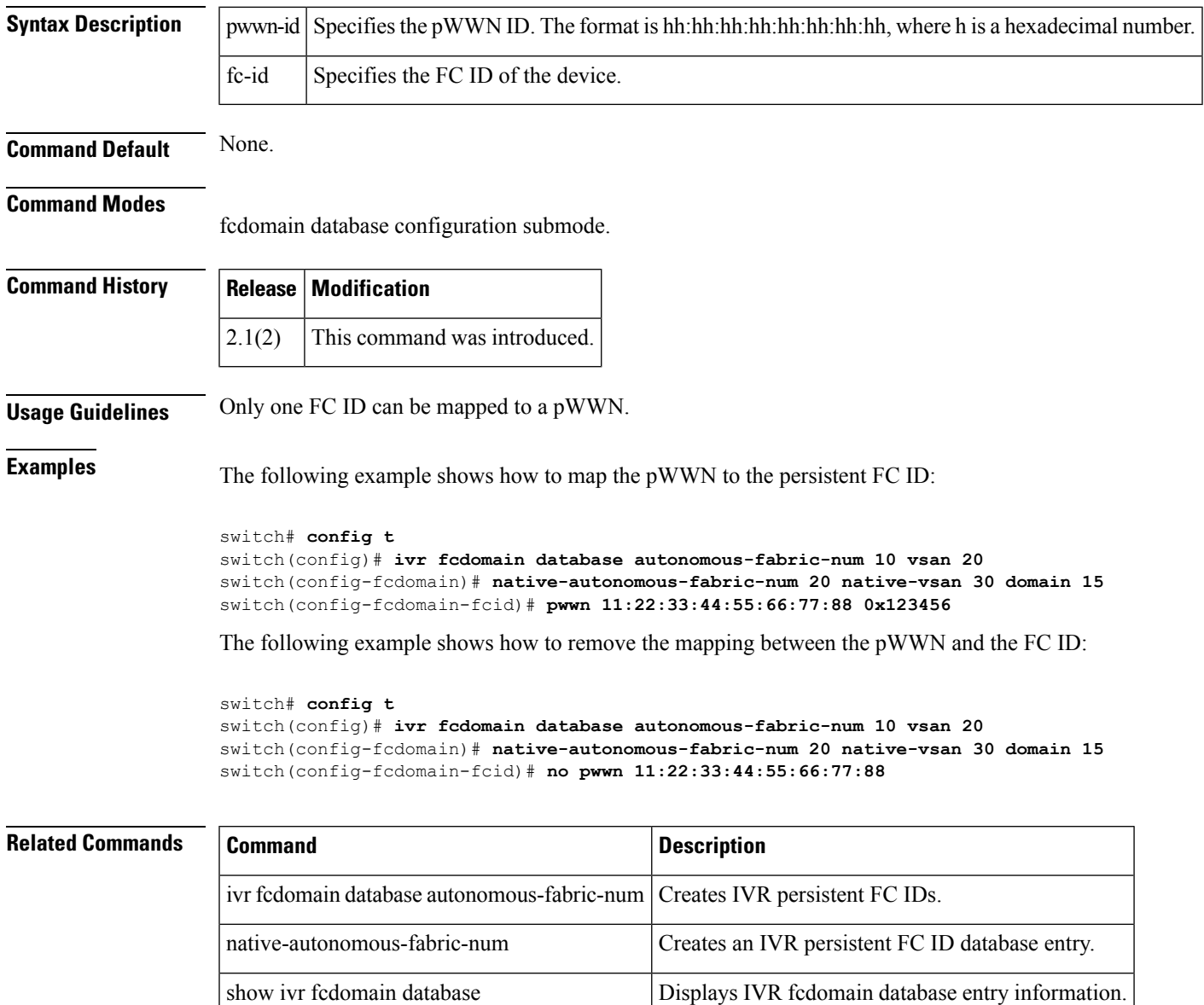

┑

### **pwwn (fc-management database configuration submode)**

To configure the device port WWN, use the pwwn command. To disable this feature, use the no form of the command.

pwwn dev\_pwwn feature all | fcs | fdmi | unzoned-ns | zone operation both | read | write no pwwn dev pwwn feature all  $|$  fcs  $|$  fdmi  $|$  unzoned-ns  $|$  zone [operation both  $|$  read  $|$  write]

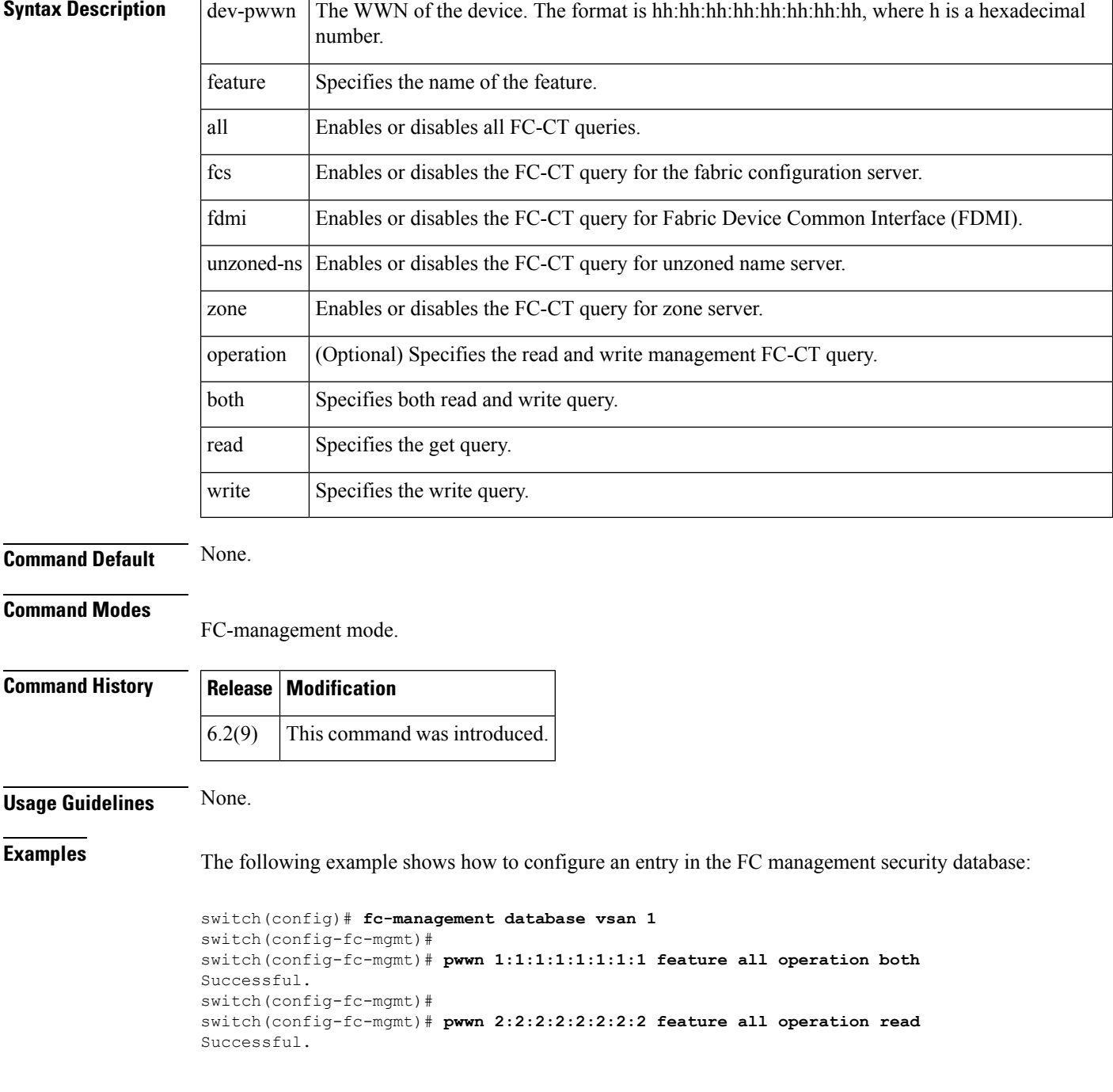

```
switch(config-fc-mgmt)#
switch(config-fc-mgmt)# pwwn 3:3:3:3:3:3:3:3 feature all operation write
Successful.
switch(config-fc-mgmt)#
switch(config-fc-mgmt)# show fc-management database
Fc-Management Security Database
        --------------------------------------------------------------
VSAN PWWN FC-CT Permissions per FC services
--------------------------------------------------------------
1 01:01:01:01:01:01:01:01 Zone(RW), Unzoned-NS(RW), FCS(RW), FDMI(RW)
1 02:02:02:02:02:02:02:02 Zone(R), Unzoned-NS(R), FCS(R), FDMI(R)
1 03:03:03:03:03:03:03:03 Zone(W), Unzoned-NS(W), FCS(W), FDMI(W)
--------------------------------------------------------------
Total 3 entriesswitch(config-fc-mgmt)#
```
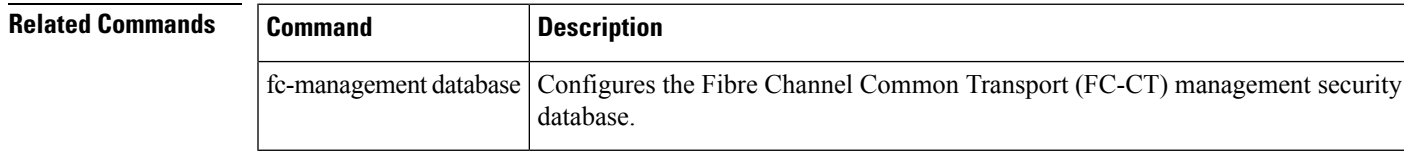

## **pwwn (SDV virtual device configuration submode)**

To add a pWWN to a virtual device, use the pwwn command in SDV virtual device configuration submode. To remove a pWWN from a virtual device, usethe no form of the command.

pwwn pwwn-name [primary] no pwwn pwwn-name [primary]

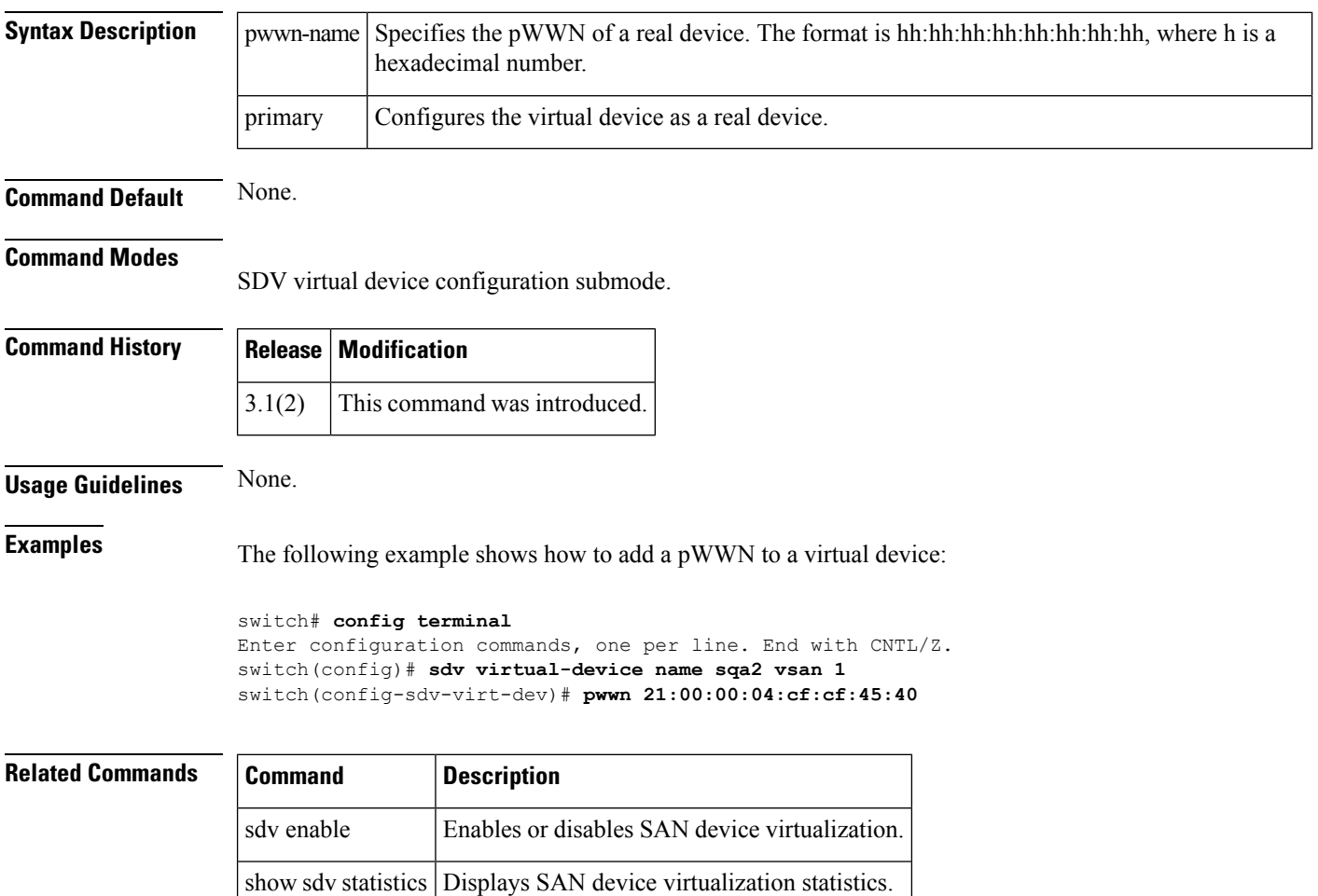